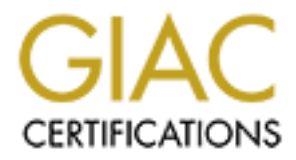

# Global Information Assurance Certification Paper

# Copyright SANS Institute [Author Retains Full Rights](http://www.giac.org)

This paper is taken from the GIAC directory of certified professionals. Reposting is not permited without express written permission.

# [Interested in learning more?](http://www.giac.org/registration/gcia)

Check out the list of upcoming events offering "Network Monitoring and Threat Detection In-Depth (Security 503)" at http://www.giac.org/registration/gcia

# **Snort 3.0 Beta 3 for Analysts**

*GIAC (GCIA) Gold Certification* 

Author: Doug Burks, doug.burks@gmail.com Advisor: Joel Esler

Accepted: April 17th 2009

### Abstract

**Snort 3.0 Beta 3 for Analysts**<br>  $G/AC$  ( $GCA$ )  $God$   $God$   $Gertification$ <br>
Author: Doug Burks, doughwirks@gmail.com<br>
Advisor: Joel Bsir<br>
Accepted: April 17<sup>th</sup> 2009<br>
Abstract<br>
Snort is a free and open source Intrasion Detection Syste *how analysts can begin experimenting with Snort 3.0 today by manually compiling the Snort is a free and open source Intrusion Detection Systems (IDS). The next generation of Snort, version 3.0, is currently available in beta form. This paper will demonstrate*  source code or by simply downloading a preconfigured bootable CD. This paper will *also discuss the design of Snort 3.0 and its new features, such as multithreading, native inline bridging, dynamic reconfiguration, and native IPv6 support.*

#### *Introduction*

In order to understand the future of Snort, one must first understand its past. The original version of Snort was written by Marty Roesch in 1998. The current production version as of this writing (April 2009) is 2.8.4. Over the course of a decade and all of the releases in between, the evolution of Snort can be seen as part of the escalating arms race with those who would cause harm to our networks. As intruders find new methods of IDS evasion, Snort evolves to resist those methods. As attackers find new ways into our networks, Snort is pushed into service in increasingly complex configurations which may or may not have been envisioned by Marty Roesch back in 1998. As networks get bigger and faster, so do the attacker's botnets and the amount of attack traffic that they can send. As a consequence, the Snort developers must constantly come up with new ways of increasing the speed and efficiency at which Snort is able to analyze packets. Snort's ability to keep up with the rapidly changing threat landscape has resulted in it becoming quite popular.

Introduction<br>
In order to understand the future of Snort, one must first understand its past. The<br>
original version of Snort was written by Marty Roesch in 1998. The current godioction<br>
version as of this writing (April 2 worldwide has grown, so has the number of complex configurations and the increased As Snort has grown more and more popular and the number of installations demands on the core feature set. Though Snort has so far been successful in evolving to fulfill the needs that are placed upon it by the IDS community, there have been some long-standing limitations which could prevent Snort from being successful in the future. The first limitation of the Snort 2.x series is that it is single-threaded and, therefore, unable to take advantage of multiple cores/processors. Furthermore, if one part of the Snort process has to wait, then Snort will drop packets. An example of this is logging to a database. If Snort is configured to log directly to a database, then it has to wait for the database write to complete before it can go back to its real job of sniffing packets. This is currently avoided by configuring Snort to output to unified/unified2 format and then using a separate utility like barnyard to process the unified output and perform the database inserts. On a multiprocessor box, the Snort thread can operate on one processor with the barnyard thread operating on another, effectively imitating a multithreaded application.

> The second limitation of Snort 2.x is that it was not originally designed to run inline. A separate project called Snort Inline was created for this capability. The inline

functionality was eventually merged into the mainline Snort in Snort 2.3.0 RC1. However, this was still limited in that it relied on IPTables instead of libpcap and thus would only work on operating systems that support IPTables (Sturges, 2009).

Additionally, Snort 2.x cannot be reconfigured dynamically. Configuring Snort is accomplished via the snort.conf configuration file. Any changes to the snort.conf file require a restart of the Snort process to take effect. This is especially problematic when running inline considering that a restart would cause packet loss.

functionality was eventually anerged into the minitine Snort in Snort 2.3.0 RC1.<br>
However, this was still limited in that it relied on IPTables instead of libpeap and thus<br>
would only work on operating systems that support These limitations are the impetus for Snort 3.0, which is currently in development and available in beta form. Snort 3.0 Beta 3 was released on April 1, 2009. Snort 3.0 is a framework which can take advantage of today's multi-core processors, run inline, and be reconfigured on the fly without requiring a restart. To understand how Snort 3.0 implements these new features, let's examine its design.

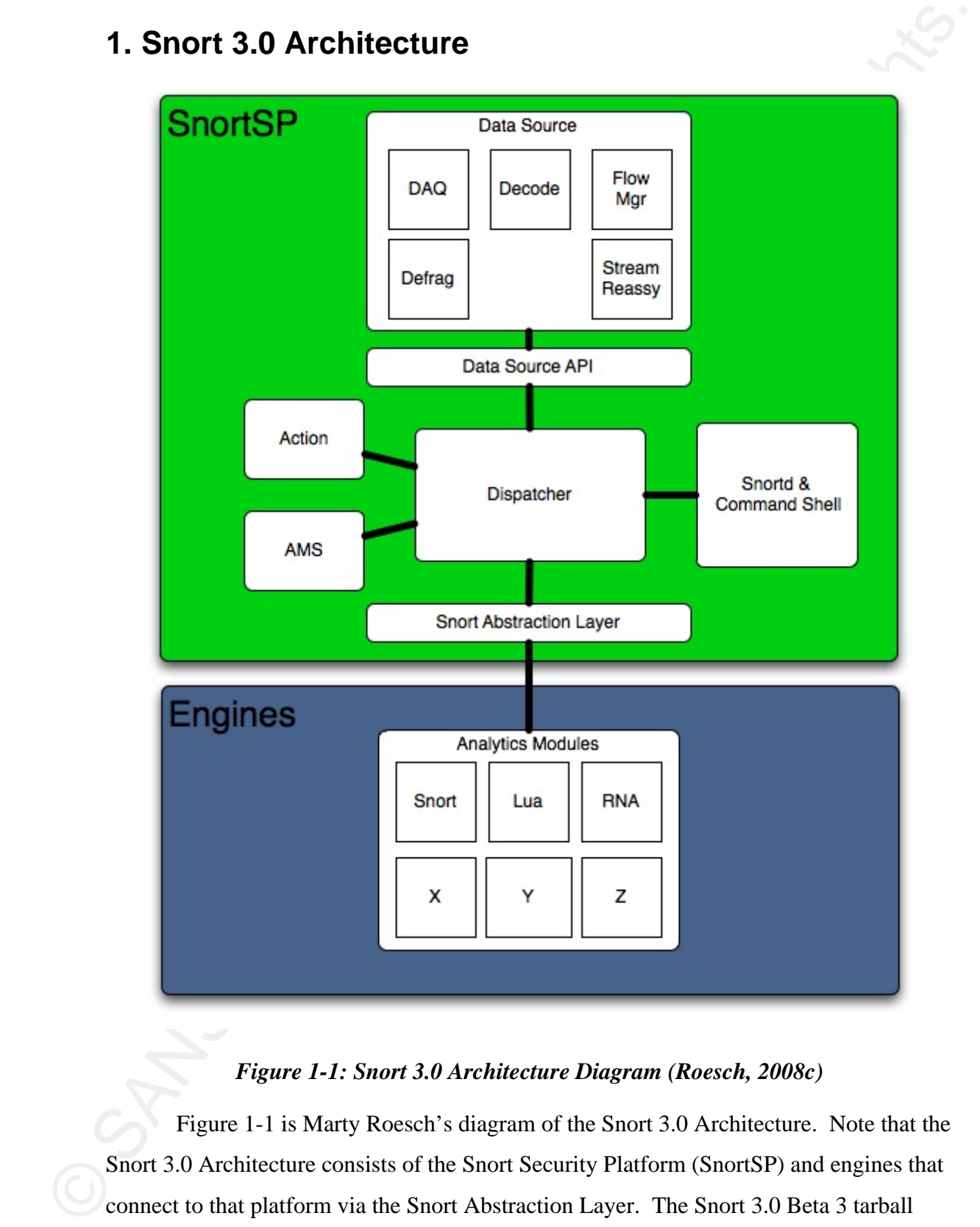

## **1. Snort 3.0 Architecture**

## *Figure 1-1: Snort 3.0 Architecture Diagram (Roesch, 2008c)*

Figure 1-1 is Marty Roesch's diagram of the Snort 3.0 Architecture. Note that the Snort 3.0 Architecture consists of the Snort Security Platform (SnortSP) and engines that connect to that platform via the Snort Abstraction Layer. The Snort 3.0 Beta 3 tarball downloaded from the Snort website contains both SnortSP and a detection engine based

on Snort 2.8.3.1. The Snort 2.8.3.1 detection engine is currently the only analytics<br>module available for SnortSP and is being used to help bridge the gap from Snort 2.x to<br>Snort 3.0. It allows uses to implement their exi on Snort 2.8.3.1. The Snort 2.8.3.1 detection engine is currently the only analytics module available for SnortSP and is being used to help bridge the gap from Snort 2.x to Snort 3.0. It allows users to implement their existing Snort configuration on top of SnortSP. Expect to see more analytics modules when Snort 3.0 is released in final form. Since Snort 3.0 is multithreaded by default, each of the modules can simultaneously process the same traffic. This allows Snort 3.0 to take advantage of multiple cores/processors for increased speed and efficiency. It should be noted that the SnortSP Development Team performed exhaustive performance testing between Beta 2 and Beta 3 and consequently tweaked the multithreaded model (Roesch, 2009). Expect to see more changes and better performance by the final release of Snort 3.0.

Snort 3.0 native detection engines are available, then the analyst will have the ability to Next, notice the module labeled "Snortd & Command Shell". Snort 3.0 includes a command shell based on the Lua scripting engine. This command shell can be used for dynamic reconfiguration. In terms of IDS tuning, Snort 2.x required a restart after any changes to the snort.conf file. This is still true in the current Snort 3.0 Beta when using the Snort 2.8.3.1 Detection Engine (the only detection engine currently available). Once reconfigure them dynamically via the Lua console or by using snortsp\_tool to connect to the socket interface.

> Further enhancing the dynamic capabilities of SnortSP are pluggable Data Acquisition (DAQ) modules (seen in the Data Source module of the Architecture diagram). There are three DAQ modules currently available: file, pcap, and afpacket. This paper will demonstrate the use of the file DAQ module for reading pcap files, the pcap DAQ module for a traditional single Ethernet interface configuration, and the afpacket DAQ module to enable the new inline bridging functionality.

> Now that we have a basic understanding of the design of Snort 3.0, let's begin experimenting with it to see how that design has been implemented.

## **2. Snort 3.0 LiveCD**

Snort 3.0 has been integrated into a custom bootable CD that allows analysts to very easily experiment with Snort 3.0 and many other packet/security tools. The CD is

called the Security Onion LiveCD and it should be available at the Snort website in the near future. Once available, an analyst can simply download the ISO image and boot it in a virtual machine, or burn it to a CD and reboot the computer with the CD in the drive.

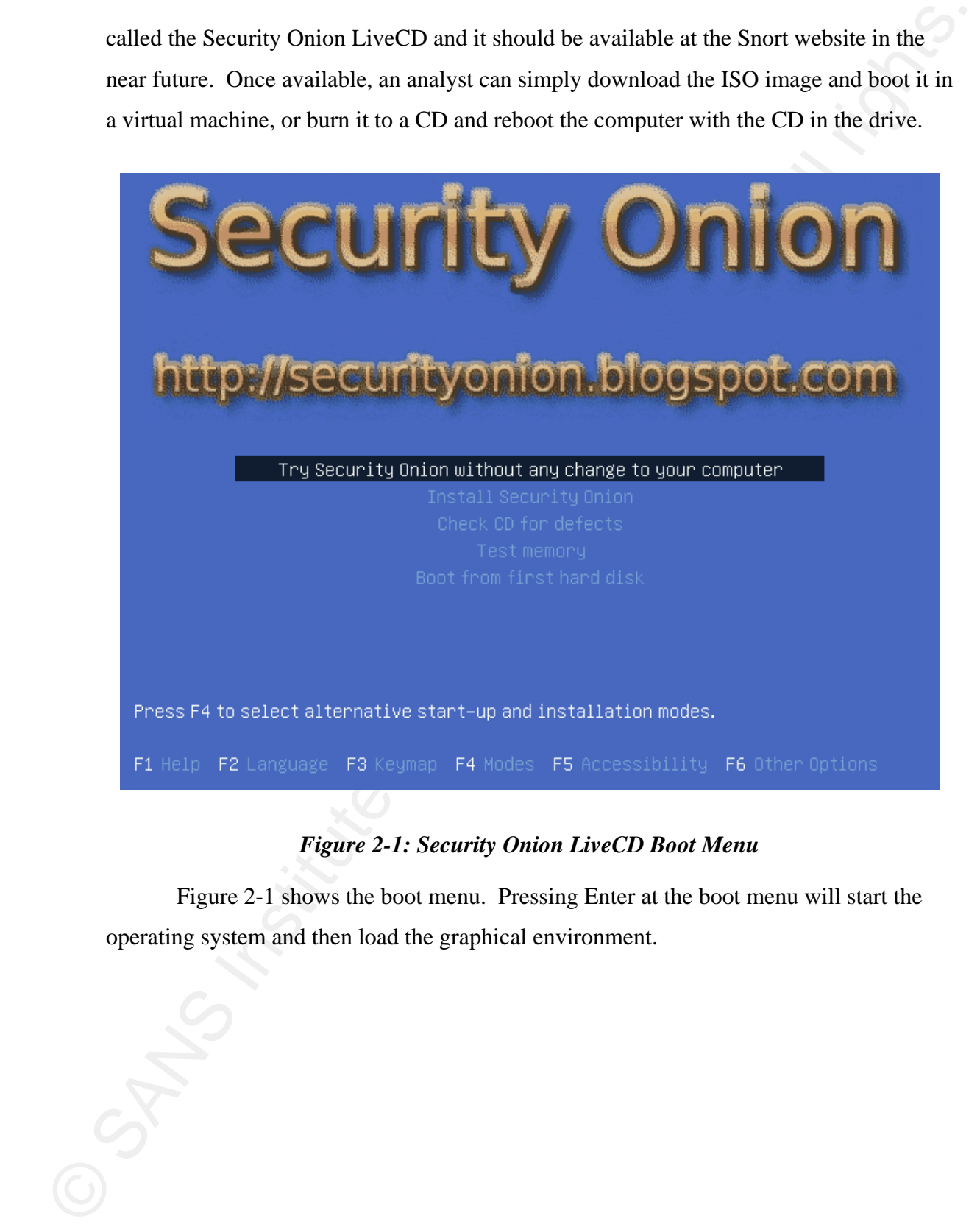

## *Figure 2-1: Security Onion LiveCD Boot Menu*

Figure 2-1 shows the boot menu. Pressing Enter at the boot menu will start the operating system and then load the graphical environment.

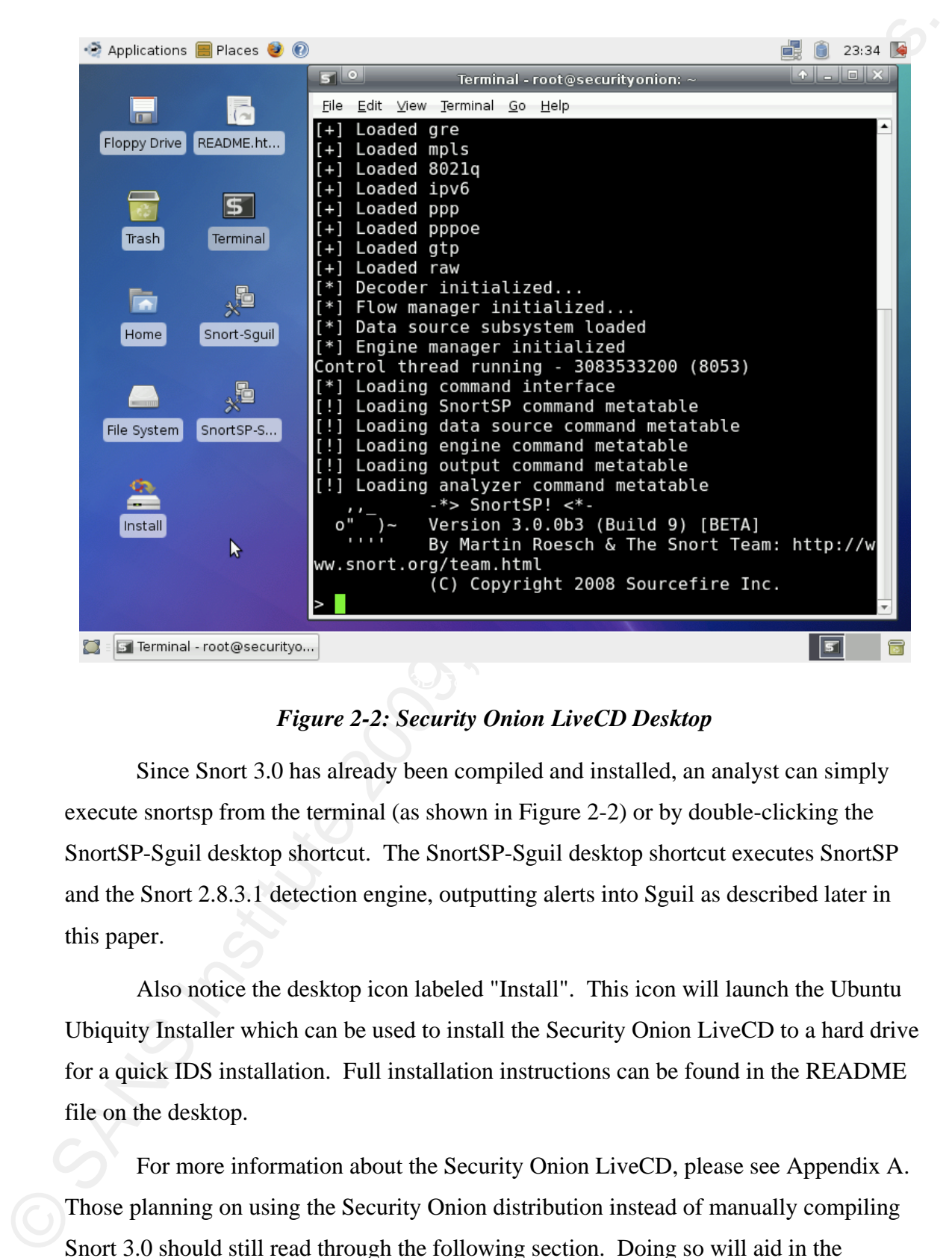

*Figure 2-2: Security Onion LiveCD Desktop* 

Since Snort 3.0 has already been compiled and installed, an analyst can simply execute snortsp from the terminal (as shown in Figure 2-2) or by double-clicking the SnortSP-Sguil desktop shortcut. The SnortSP-Sguil desktop shortcut executes SnortSP and the Snort 2.8.3.1 detection engine, outputting alerts into Sguil as described later in this paper.

Also notice the desktop icon labeled "Install". This icon will launch the Ubuntu Ubiquity Installer which can be used to install the Security Onion LiveCD to a hard drive for a quick IDS installation. Full installation instructions can be found in the README file on the desktop.

For more information about the Security Onion LiveCD, please see Appendix A. Those planning on using the Security Onion distribution instead of manually compiling Snort 3.0 should still read through the following section. Doing so will aid in the

understanding of not only how Snort 3.0 was compiled and installed in the Security Onion distribution, but also in how the components of Snort 3.0 itself fit together.

## **3. Compiling and Installing Snort 3.0**

Before Snort 3.0 can be compiled and installed, the analyst must ensure that all dependencies are met. The dependencies for Snort 3.0 are as follows: Lua 5.1.1 or better, Libdnet 1.10 or higher, a recent Libpcap, and a UUID library (Roesch, 2008b). Many modern Linux distributions will have these available in their repositories for easy installation. Installing these prerequisites on Ubuntu 8.04 is as easy as:

Key fingerprint = AF19 FA27 2F94 998D FDB5 DE3D F8B5 06E4 A169 4E46 *sudo -i aptitude update aptitude -y install build-essential \ libdumbnet1 libdumbnet-dev \ uuid uuid-dev \ libncurses5 libncurses5-dev \ libreadline5 libreadline5-dev \ libpcap0.8 libpcap0.8-dev \ libpcre3 libpcre3-dev \ liblua5.1-0 liblua5.1-0-dev \ flex bison*

understanding of not only how Sourt 3.0 was compiled and installed in the Security<br>
Onion distribution, but also in how the components of Soort 3.0 itself fit together.<br>
3. Compiling and Installling Snort 3.0<br>
Elefore Sou Once all dependencies have been satisfied, Snort 3.0 can be compiled. As mentioned in the previous section, the Snort 3.0 Beta 3 tarball contains the SnortSP framework and the Snort 2.8.3.1 detection engine. Note that an analyst could install the SnortSP framework by itself and skip the Snort 2.8.3.1 detection engine if they weren't planning on using Snort 2.x rules and alerts. However, since Snort 2.8.3.1 is the only detection engine currently available for SnortSP, installing just the SnortSP framework

would result in a sniffer with no alerting capability. Therefore, most analysts will want to compile and install both the SnortSP framework and the Snort 2.8.3.1 detection engine.

First, we'll download the tarball and unpack it:

*cd /usr/local/src/ wget http://www.snort.org/dl/prerelease/3.0.0b3/\ snortsp-3.0.0b3.tar.gz tar zxvf snortsp-3.0.0b3.tar.gz cd snortsp-3.0.0b3/*

We're almost ready to begin compiling, but some systems may experience libtool problems during the compilation process. This can occur if /bin/sh is symlinked to /bin/dash instead of /bin/bash. We can fix this with a quick one-liner:

#### *rm /bin/sh && ln -s /bin/bash /bin/sh*

would result in a suiffer with no alerting capability. Therefore, most analysts will want to<br>compile and install both the ShortSP framework and the Short 2.8.3.1 detection engine.<br>First, we'll download the tarball and unp "./configure; make; make install". SnortSP is multi-threaded by default so just running Now that we've satisfied libtool, we'll install SnortSP using the traditional "./configure" will configure for multi-threaded mode. As mentioned in the RELEASE.NOTES file, SnortSP can be configured for single-threaded mode with the "- enable-single-threaded" option.

*./configure* 

*make* 

*make install* 

SnortSP has some new configuration files that we'll copy to /etc/snortsp/:

*mkdir /etc/snortsp/*

*cp etc/\* /etc/snortsp/* 

Next, we move on to the Snort 2.8.3.1 detection engine:

*cd src/analysis/snort/*

*./configure \* 

*--with-platform-includes=/usr/local/include \*

*--with-platform-libraries=/usr/local/lib*

*make* 

*make install* 

Finally, Ubuntu installations need to update their shared libraries:

*ldconfig* 

Now that installation is complete, let's examine the binaries that were installed in /usr/local/bin/:

-rwxr-xr-x 1 root root 17K 2009-04-03 23:28 snortsp\_tool<br>-rwxr-xr-x 1 root root 15K 2009-04-03 23:28 sspiffy.sh

#### *Figure 3-1: Snort 3.0 Binaries*

α exit begins into the same and the same and the transformal interaction of the transformal interactions<br>
we are the same interaction of the same of the same of the same of the same of the same of the same of the same o Of course, snortsp is the core executable that we're interested in. Executing it with no options will start the SnortSP framework and the Lua command shell, but running it with the "-C" or "-D" options just starts the SnortSP framework with no command shell. In these modes, snortsp\_tool can be used to connect to the socket interface and send configuration commands to the running SnortSP. The next tool is sspiffy.sh, a script used to convert existing Snort 2.x snort.conf files to be used with SnortSP and the Snort 2.8.3.1 detection engine. The sspiffy.sh script outputs two files: a new snort.conf file for the Snort 2.8.3.1 detection engine and a snort.lua file that will configure SnortSP to instantiate the Snort 2.8.3.1 detection engine using that newly created snort.conf file. The final executable is u2boat, a tool used to convert the new unified2 output to a standard pcap file format.

In this section, we covered how to compile and install SnortSP. Now that SnortSP is installed, let's see it in action!

## **4. SnortSP Data Acquisition (DAQ) Modules**

In this section, we covered how to compile and install SnortSP. Now that<br>
SnortSP is installed, let's see it in action!<br>
4. SnortSP Data Acquisition (DAQ) Modules<br>
To see SnortSP in action, we need to get some meckets int To see SnortSP in action, we need to get some packets into it. As discussed in the Architecture section, this is done using data acquisition (DAQ) modules. We're going to look at all three of the currently available DAQ modules: file, pcap, and afpacket. To do this, we first need to start snortsp and have it load the Lua configuration file that was copied to /etc/snortsp/ during installation:

#### *snortsp -L /etc/snortsp/snort.lua*

SnortSP will load its modules, execute the snort.lua file, and then start the Lua command shell, as shown in Figure 4-1.

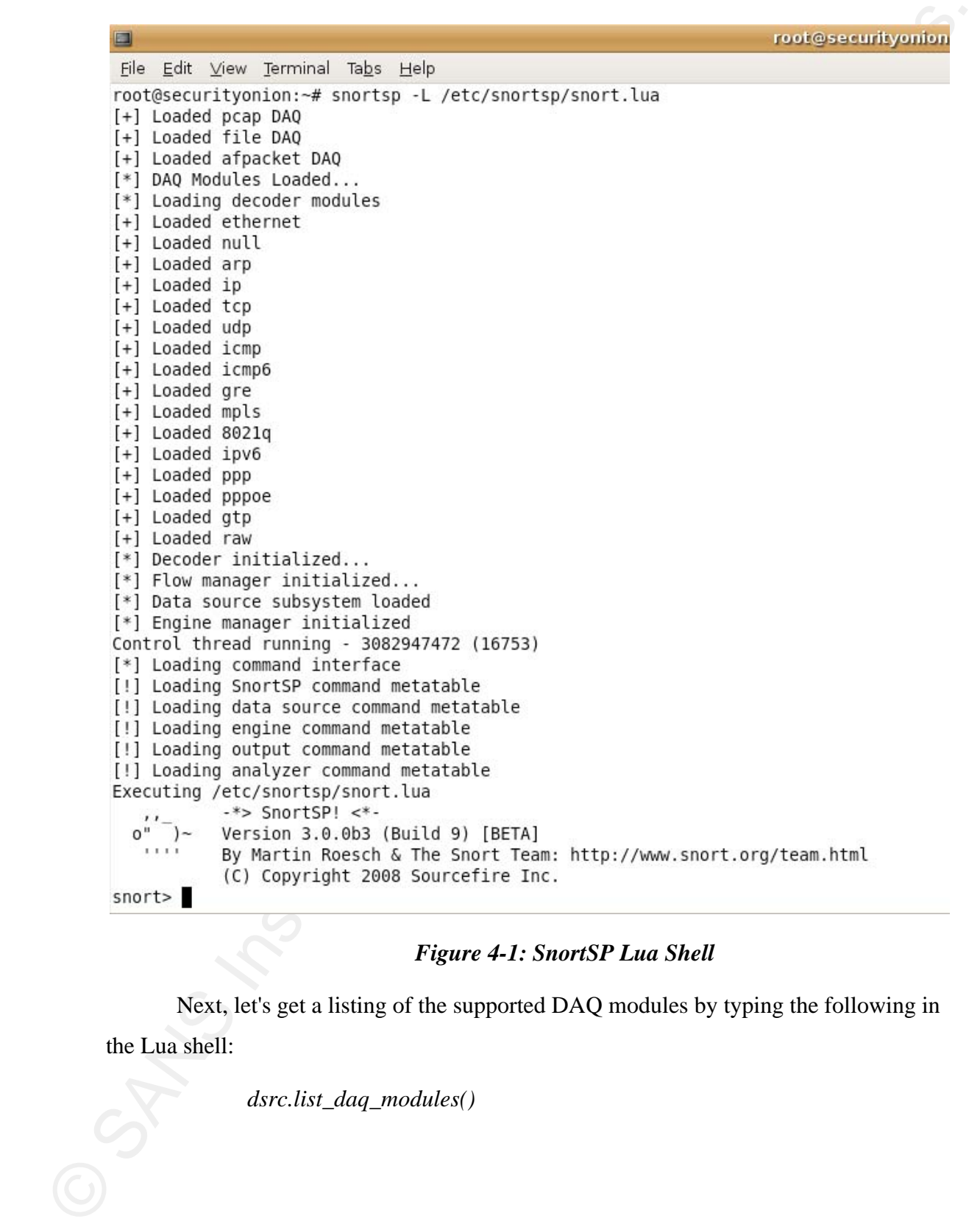

# *Figure 4-1: SnortSP Lua Shell*

Next, let's get a listing of the supported DAQ modules by typing the following in the Lua shell:

 *dsrc.list\_daq\_modules()* 

```
Start's date, this that modules)<br>
The Polloning is a this to the available DAO modules:<br>
Polloning as eithern or bond-db- as the intit parameter or the fillennale parameter<br>
Pollonic as eithern or bond-db- as the intit pa
```
#### *Figure 4-2: Output of dsrc.list\_daq\_modules()*

In Figure 4-2, we can see the currently supported DAQ modules (pcap, file, and afpacket) and a description of each.

## **4.1. "file" DAQ module**

Let's begin our tour of DAQ modules by using the "file" DAQ module. Please see Appendix E for a full listing of the default snort.lua file and notice the runfile() function. This function instantiates the "file" DAQ module and reads from a standard packet capture file. At the snortsp Lua shell, call the runfile() function and give it the name of the pcap file to be processed:

*runfile("ping.pcap")* 

```
E Example 1200 Sources 1988<br>
The Max Institute 2014<br>
The Max Institute 2008<br>
The Max Institute 2012<br>
The Max Institute 2008<br>
The Max Institute 2008<br>
The Max Institute 2008<br>
The Max Institute 2008<br>
Park Institute 2008<br>

                              Encapsulated Protocol: IPv4
```
#### *Figure 4-3: Example Output of runfile("ping.pcap")*

In Figure 4-3, we see SnortSP instantiating the "file" DAQ module and reading the file ping.pcap which contains a single ICMP Echo Request.

## **4.2. "pcap" DAQ module**

Next, let's look at the "pcap" DAQ module. snort.lua contains a function called sniff() which will instantiate a "pcap" DAQ module on the interface that is specified as a parameter. Type the following to start sniffing packets (replacing "lo" with the interface to capture traffic from):

#### *sniff("lo")*

SnortSP is now capturing packets but not displaying them since that would interfere with the Lua shell. To see the packets, perform the following steps:

• Type the following:

*eng.set\_display({engine="e1", display="none"})*

- Press the up arrow to retrieve the last command and change "none" to "classic".
- Watch the traffic.
- When finished, press the up arrow twice to retrieve the "none" command and press Enter.

```
m(f_1^{(n)})<br>
ShortSP is now enpluring packets but not displaying them since that would<br>
literiere with the Lux shell. To see the packets, perform the following steps:<br>
• Type the following:<br>
\cos A_n/ds p \omega s/(\cos p \omega - 2e^T r^2, \frac{d03/11-23:36:14.672903 IPv6 ::1 -> ::1<br>ipv6-icmp Hlim: 64 PldLen: 64  Class: 0x0  FlowID: 0x60
```
*Figure 4-4: SnortSP displaying IPv6 packets in classic mode* 

Figure 4-4 shows SnortSP capturing packets on lo (the loopback interface). These packets were created by running the following command:

#### *ping6 ip6-localhost*

This command will send ICMPv6 Echo Request packets to the loopback interface over IPv6. This highlights another important feature of Snort 3.0: native support for IPv6.

We've examined the two DAQ modules that are exposed in the default snort.lua file, so let's terminate the existing SnortSP session by typing the following:

*ssp.shutdown()*

## **4.3. "afpacket" DAQ module**

We're going to complete our tour of the three currently available DAQ modules by implementing the afpacket DAQ module to enable inline bridging mode. Let's briefly discuss why an analyst would want to run in inline bridging mode.

 $H_1$  authority, an IDS such as Short receives traffic vi Traditionally, an IDS such as Snort receives traffic via network tap or a span port on a switch, as illustrated in Figure 4-5.

Figure 44 shows SnortSP coputing packets on to (the loopback interface). These<br>presents were created by muning the following command:<br> $\frac{p_{\text{d}}\hat{p}_{\text{d}}\hat{p}_{\text{d}}\hat{p}_{\text{d}}\hat{p}_{\text{d}}\hat{p}_{\text{d}}\hat{p}_{\text{d}}\hat{p}_{\text{d}}\hat{p}_{\$ 

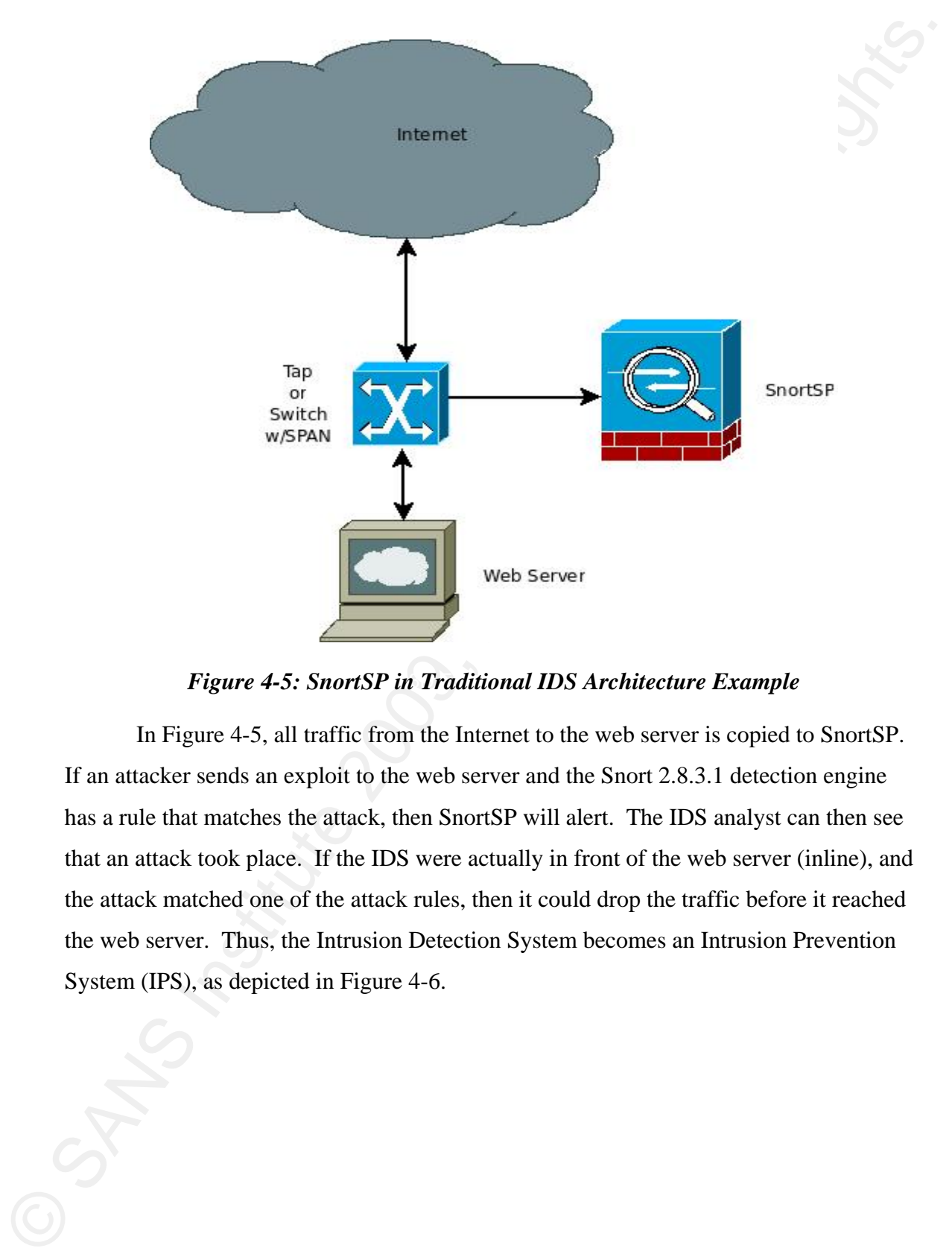

**Figure 4-5: SnortSP in Traditional IDS Architecture Example** 

In Figure 4-5, all traffic from the Internet to the web server is copied to SnortSP. If an attacker sends an exploit to the web server and the Snort 2.8.3.1 detection engine has a rule that matches the attack, then SnortSP will alert. The IDS analyst can then see that an attack took place. If the IDS were actually in front of the web server (inline), and the attack matched one of the attack rules, then it could drop the traffic before it reached the web server. Thus, the Intrusion Detection System becomes an Intrusion Prevention System (IPS), as depicted in Figure 4-6.

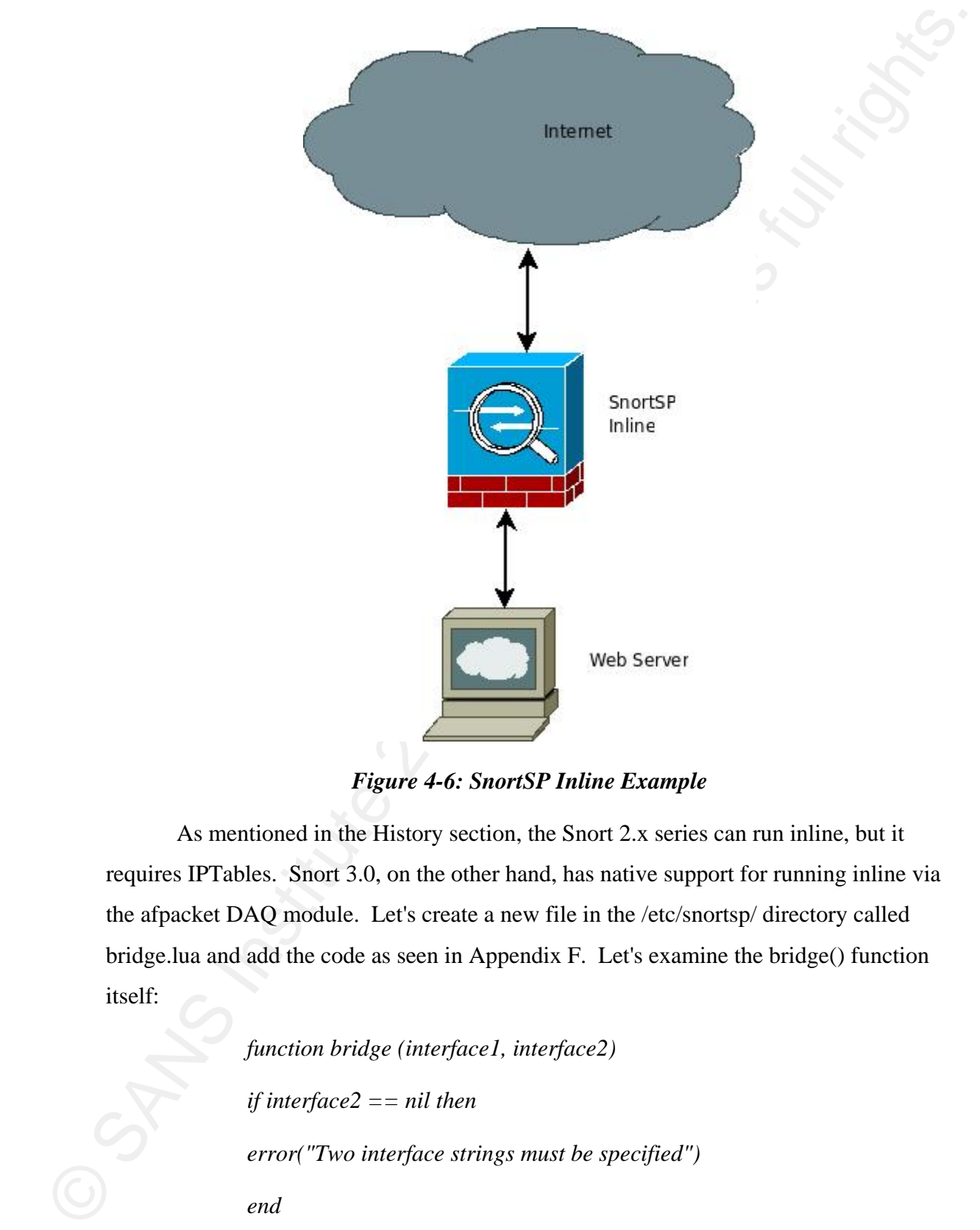

*Figure 4-6: SnortSP Inline Example* 

As mentioned in the History section, the Snort 2.x series can run inline, but it requires IPTables. Snort 3.0, on the other hand, has native support for running inline via the afpacket DAQ module. Let's create a new file in the /etc/snortsp/ directory called bridge.lua and add the code as seen in Appendix F. Let's examine the bridge() function itself:

> *function bridge (interface1, interface2) if interface2 == nil then error("Two interface strings must be specified") end dsrc1 = {name="src1",*

```
from - "afpacket",<br>
ind -interface1..","..interface2.<br>
flags-10,<br>
snaplen=1514,<br>
displog="none".<br>
tep-(maxflows-202144, maxidle-30, flore , memeap-10000001,<br>
<i>tether-(maxflows-2131072, maxidle-30, flore , memea
eng.start("e1")
                            type="afpacket", 
                            intf=interface1..":"..interface2, 
                            flags=10, 
                            snaplen=1514, 
                            display="none", 
                            tcp={maxflows=262144, maxidle=30, flow_memcap=10000000}, 
                            other={maxflows=131072, maxidle=30, flow_memcap=1000000}, 
                            cksum_mode=0x0, 
                            } 
                            dsrc.new(dsrc1) 
                            eng.new({name="e1"}) 
                            eng.link({engine="e1", source="src1"}) 
                            end
```
The bridge() function is based on the sniff() function that we used earlier, so they are very similar. There are some differences, however. The first difference is the function definition itself—-the bridge() function takes two parameters (two interfaces) instead of just one. The second difference is in the data source declaration (dsrc1). Here, dsrc1 instantiates an afpacket DAQ module that creates an inline bridge (flags=10) from the two ethernet interfaces passed as parameters to the function. The afpacket intf variable is of the form "eth0:eth1" (Roesch, 2008b). Therefore, we construct our intf variable using the first interface parameter (interface1), the Lua concatenation operator (".."), a colon (":"), another Lua concatenation operator (".."), and the second interface parameter (interface2).

Now that we understand bridge.lua, start SnortSP and have it read the file using the following command:

*snortsp -L /etc/snortsp/bridge.lua*

SnortSP will start up, execute bridge.lua, and then start the SnortSP Lua shell. Type the following, replacing "eth0" and "eth1" with the interfaces to be bridged:

*bridge("eth0", "eth1")*

Once the bridge is up and running, SnortSP can be configured to display packets traversing the bridge:

- Type the following: *eng.set\_display({engine="e1", display="none"})*
- Press the up arrow to retrieve the last command and change "none" to "classic".
- Watch the traffic.
- To stop viewing the traffic, press the up arrow twice to retrieve the "none" command and press Enter.

When finished with SnortSP, shut it down with the following command:

ssp.shutdown()

Stoot SP will start up, execute bridge lua, and then start the SnortSP Lua shell.<br>
Type the following, rephating "eth0" and "eth1" with the interfaces to be bridged:<br>  $bridsp(e^{-t}toth(t)^{-n}tdt)^{-n}$ <br>
(Some the bridge is up and ru To test the inline bridging functionality, consider a SnortSP machine and two separate machines. The SnortSP machine has a management interface (eth0) and two interfaces with no IP addresses (eth1 and eth2). One of the test machines (test1) is configured with IP address 192.168.1.1 and is connected to eth1 of the SnortSP machine. The other test machine (test2) is configured with IP address 192.168.1.2 and is connected to eth2 of the SnortSP machine. On test2, ICMP Echo Requests were sent to test1 until three ICMP Destination Unreachable messages were received. The bridge("eth1", "eth2") function was then executed and 12 pings were allowed to cross the bridge. Finally, the bridge was taken down with a "ssp.shutdown()", and ICMP Destination Unreachable messages then began appearing (see Figure 4-7).

 $\mathcal{F}_{\mathcal{F}}$  final print  $\mathcal{F}_{\mathcal{F}}$ *Figure 4-7: ICMP Echo Requests and Replies across SnortSP Bridge* 

Also, the SnortSP statistics in Figure 4-8 report that Snort 3.0 counted 24 ICMP packets (12 ICMP Echo Requests and 12 ICMP Echo Replies):

```
[*] AFPacket DAO config:<br>
Instracts: ethlich2<br>
Shaplen: 1314<br>
Page S12: 4966<br>
Page S12: 4966<br>
Frame Sings: 13768<br>
Frame Sings: 13768<br>
Frame Sings: 13768<br>
Count: 9<br>
Trancts/Content Uri rights.<br>
2001: 9<br>
2001: 13<br>
2001: 200
\text{Coul} \mathbb{C} \mathbb{C} \mathbb{C} \mathbb{C} \mathbb{C} \mathbb{C} \mathbb{C} \mathbb{C} \mathbb{C} \mathbb{C} \mathbb{C} \mathbb{C} \mathbb{C} \mathbb{C} \mathbb{C} \mathbb{C} \mathbb{C} \mathbb{C} \mathbb{C} \mathbb{C} \mathbb{C} \mathbb{C} \mathbb{C} \mathbb{
```
#### *Figure 4-8: SnortSP Inline Bridge Statistics*

In this section, we explored the three DAQ modules that are currently available in Snort 3.0. These DAQ modules were demonstrated by interacting with the command shell built into snortsp. Another way to interact with snortsp is to connect to its socket interface using snortsp\_tool.

# **5. Controlling SnortSP using snortsp\_tool**

In a root terminal, start SnortSP by typing the following:

*snortsp* 

In another root terminal, type the following to connect to the socket interface of

snortsp:

#### *snortsp\_tool*

Snortsp\_tool will connect to the socket interface of the running snortsp process and allow the analyst to configure SnortSP. However, snortsp tool isn't aware of the Lua file that was loaded at snortsp startup. So to use, for example, the sniff() function in the default snort.lua, the analyst will need to copy/paste that function into the snortsp\_tool terminal before calling the sniff() function.

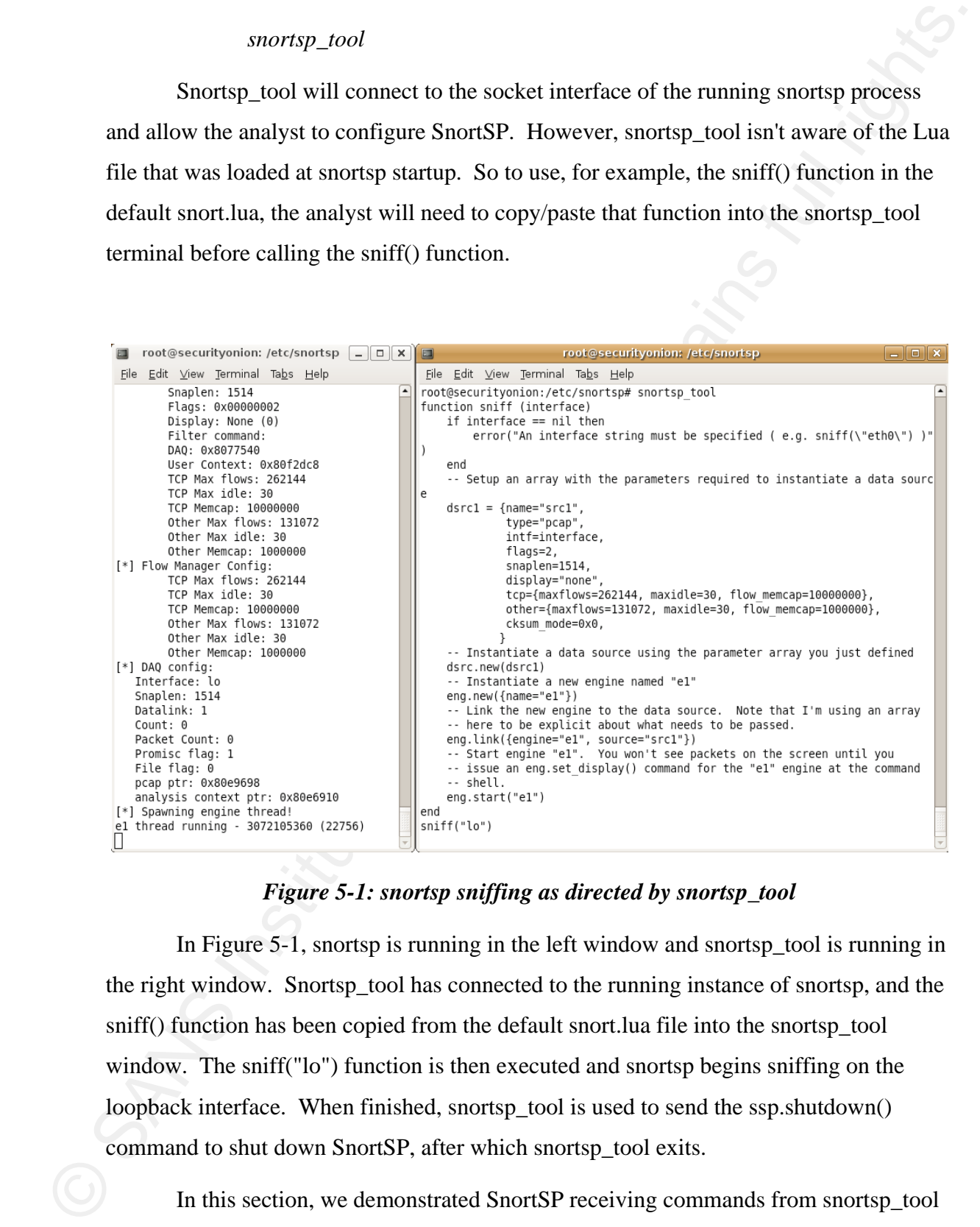

## *Figure 5-1: snortsp sniffing as directed by snortsp\_tool*

In Figure 5-1, snortsp is running in the left window and snortsp\_tool is running in the right window. Snortsp\_tool has connected to the running instance of snortsp, and the sniff() function has been copied from the default snort.lua file into the snortsp\_tool window. The sniff("lo") function is then executed and snortsp begins sniffing on the loopback interface. When finished, snortsp\_tool is used to send the ssp.shutdown() command to shut down SnortSP, after which snortsp\_tool exits.

In this section, we demonstrated SnortSP receiving commands from snortsp\_tool via socket. Ultimately, when running in production, snortsp would be started with the "- D" option to daemonize itself and then all runtime configuration would be performed

with snortsp\_tool. If we're going to run in production, though, we don't just want to run a sniffer; we want to run in Intrusion Detection mode.

## **6. Snort 3.0 Intrusion Detection Mode**

In Intrusion Detection mode, SnortSP captures packets and hands them off to the Snort 2.8.3.1 detection engine for analysis and alerting. The best open source tool to manage Snort alerts is Sguil and the easiest way to install Sguil is with NSMnow.

## **6.1. Installing Sguil using NSMnow**

NSMnow automatically installs and configures barnyard2 (compatible with the Snort 3.0 unified2 output format), sancp, Sguil, and Snort 2.x. We're going to replace NSMnow's snort 2.x alert process with Snort 3.0. The first step is to download NSMnow and run it as follows:

> *mkdir /usr/local/src/NSMnow cd /usr/local/src/NSMnow wget http://www.securixlive.com/\ download/nsmnow/NSMnow-1.3.5.tar.gz tar zxvf NSMnow-1.3.5.tar.gz ./NSMnow -i -y*

Since Ubuntu uses AppArmor by default, AppArmor must be configured to allow MySQL to read the alert data that is produced by the Snort 2.8.3.1 detection engine:

with snottsp\_tool. If we're going to ron in production, though, we don't just want to run a<br>sniffer; we want to run in Intrusion Detection mode.<br> **6.** Snort 3.0 Intrusion Detection Mode<br>
In Intrusion Detection mode, Snort *if ! grep "/nsm/server\_data/server1/load" \ /etc/apparmor.d/usr.sbin.mysqld > /dev/null then sed -i 's|}| /nsm/server\_data/server1/load/\* r,|g' \ /etc/apparmor.d/usr.sbin.mysqld echo "}" >> /etc/apparmor.d/usr.sbin.mysqld*

#### */usr/local/sbin/nsm\_sensor\_ps-start --skip-snort-alert*

| fi                                                                                                |                |
|---------------------------------------------------------------------------------------------------|----------------|
| /etc/init.d/apparmor restart                                                                      |                |
| Next, start all NSM services, but skip the Snort 2.x alert process (since we're                   |                |
| going to use SnortSP's 2.8.3.1 detection engine in its place):                                    |                |
| /usr/local/sbin/nsm --server --start                                                              |                |
| /usr/local/sbin/nsm_sensor_ps-start --skip-snort-alert                                            |                |
| The output of these commands should look like Figure 6-1.                                         |                |
| root@securityonion: ~<br>$\Box$                                                                   | $\blacksquare$ |
| File Edit View Terminal Tabs Help                                                                 |                |
| root@securityonion:~# /usr/local/sbin/nsm --server --start<br>Starting: server1                   |                |
| * starting: sguil server                                                                          | OK             |
| root@securityonion:~# /usr/local/sbin/nsm sensor ps-start --skip-snort-alert<br>Starting: sensor1 |                |
| * starting: pcap agent (sguil)                                                                    |                |
| * starting: sancp agent (sguil)<br>* starting: snort agent (sguil)                                | OK<br>OK       |
| * starting: barnyard2 (spooler, unified2 format)                                                  | OK             |
| * starting: sancp (session data)<br>* starting: snort (full packet data)                          | 0K.<br>OK      |
| * disk space currently at 37%<br>root@securityonion:~#                                            |                |
|                                                                                                   |                |
| <b>Figure 6-1: Output of Sguil services startup</b>                                               |                |
| <b>Converting snort.conf using sspiffy.sh</b><br>6.2.                                             |                |
| Let's copy the NSM now snort.conf file and rules files to a new directory called                  |                |
| /etc/snortsp_alert/:                                                                              |                |
| mkdir/etc/snortsp_alert                                                                           |                |
| cd/etc/snortsp_alert                                                                              |                |
| cp-R/etc/nsm/sensor1/*.                                                                           |                |
| mv snort.conf snort_orig.conf                                                                     |                |
| We're ready to process the NSMnow snort.conf file with sspiffy.sh, creating a                     |                |
| snort. lua file. However, there is a bug in this release of sspiffy. sh: when specifying an       |                |
| interface like eth $\Omega$ sepiffy sh configures the data source to use the "file" DAO module    |                |

*Figure 6-1: Output of Sguil services startup* 

## **6.2. Converting snort.conf using sspiffy.sh**

We're ready to process the NSMnow snort.conf file with sspiffy.sh, creating a snort.lua file. However, there is a bug in this release of sspiffy.sh: when specifying an interface like eth0, sspiffy.sh configures the data source to use the "file" DAQ module. As we saw in the DAQ section, the "file" DAQ module can only read from packet capture

files, not live interfaces. To capture from eth0, we need to change the data source to use the "pcap" DAQ module. We can facilitate this situation in one of two ways:

-Use the broken sspiffy.sh and then fix the resulting snort.lua with a quick oneliner:

> *sspiffy.sh /usr/local -c snort\_orig.conf -i eth0 sed -i 's|type="file"|type="pcap"|g' snort.lua*

-OR-

-Fix the source of the problem by applying the sspiffy.sh patch found in Appendix G. (Thanks to Russ Combs of the SnortSP Development Team for confirming the bug and supplying this patch.) Save the contents of Appendix G into a file called sspiffy.patch and run the following commands:

*cd /etc/snortsp\_alert cd /usr/local/bin/ patch -p0 < sspiffy.patch* 

*sspiffy.sh /usr/local -c snort\_orig.conf -i eth0* 

In either case, the output of sspiffy.sh should look like Figure 6-2.

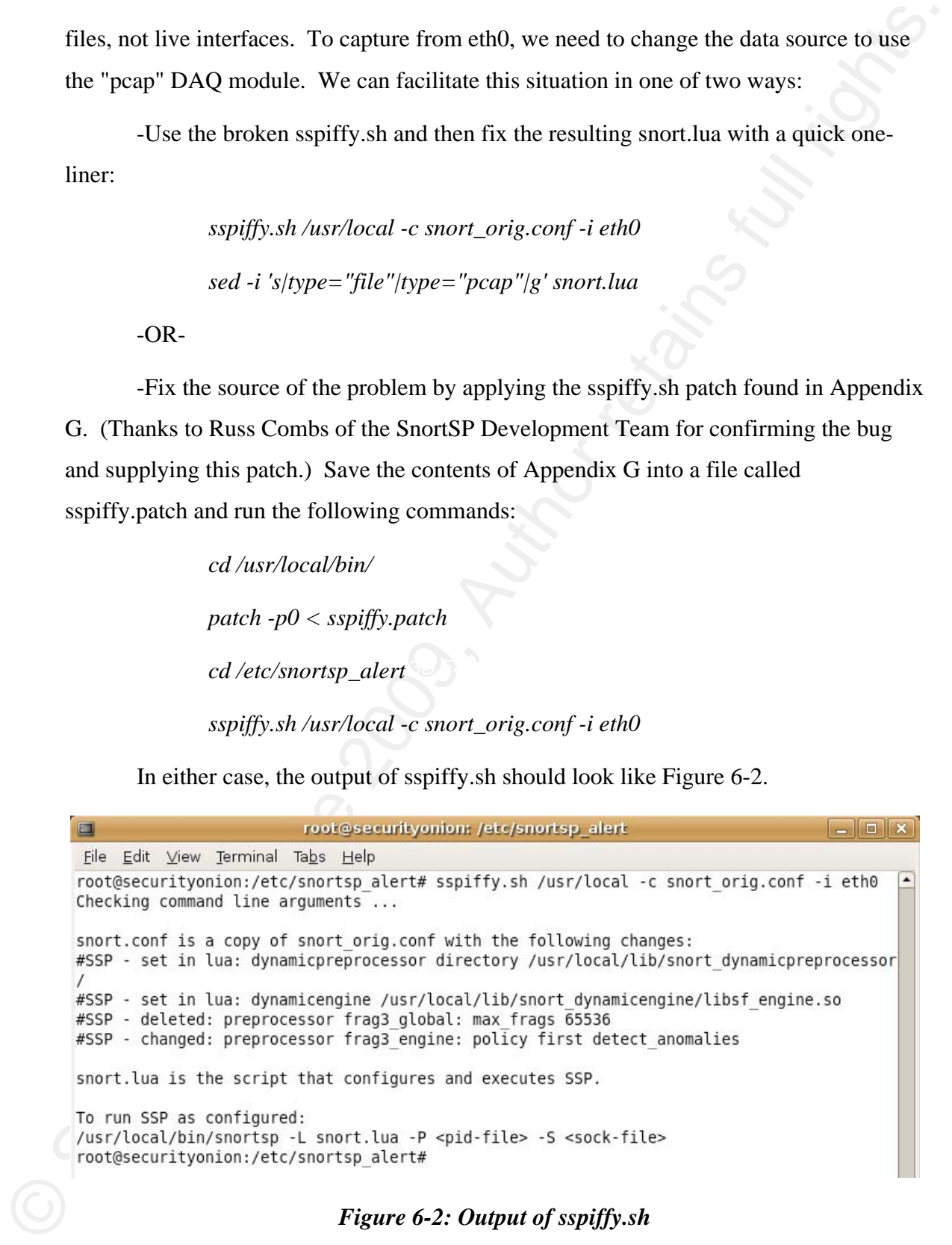

*Figure 6-2: Output of sspiffy.sh* 

sspiffy.sh should have created two new files: snort.lua and a modified copy of snort\_orig.conf called snort.conf. For reference, the final snort.lua and snort.conf can be seen in Appendices H and I, respectively. The /etc/snortsp\_alert/ directory should look like Figure 6-3.

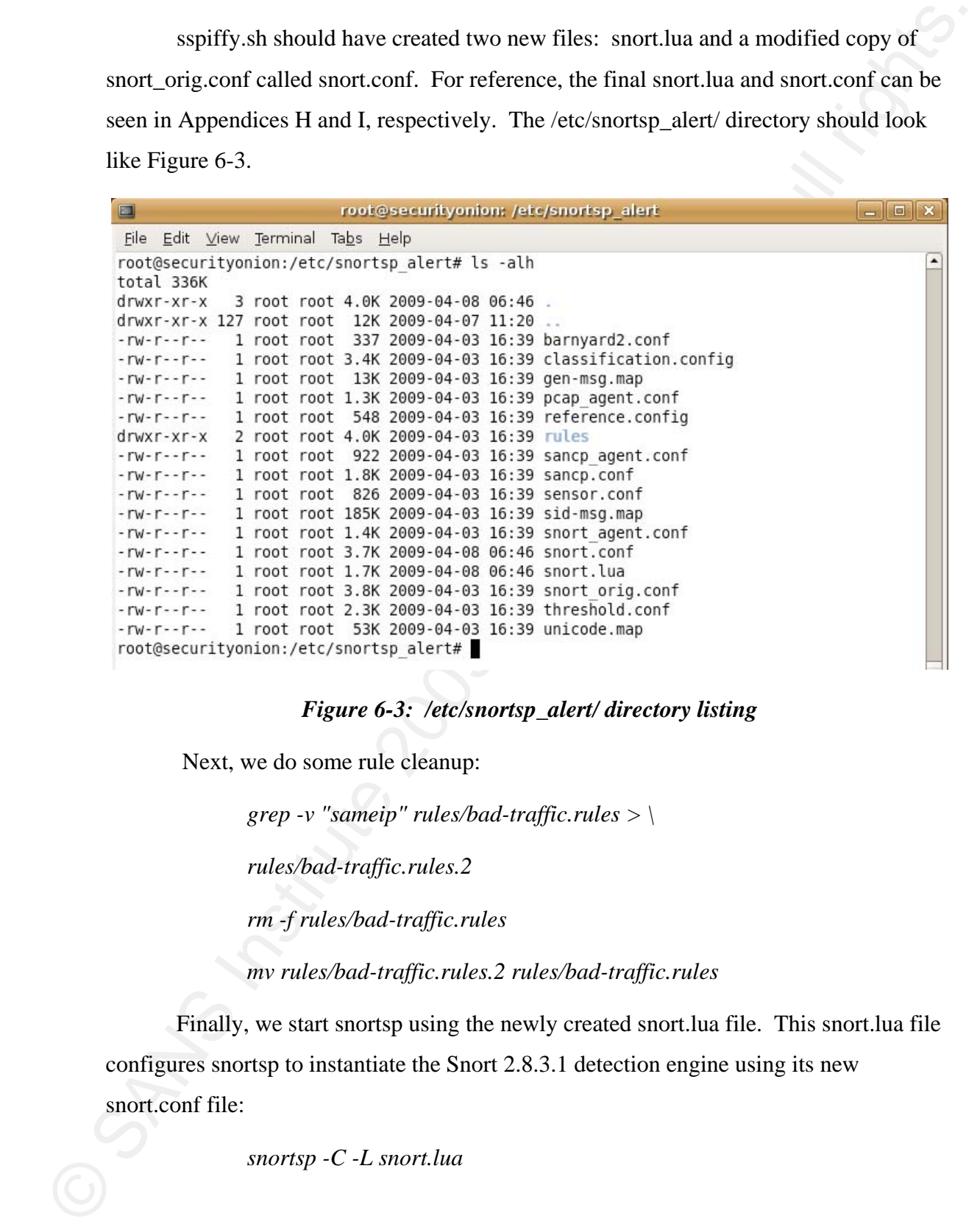

### *Figure 6-3: /etc/snortsp\_alert/ directory listing*

Next, we do some rule cleanup:

*grep -v "sameip" rules/bad-traffic.rules > \* 

*rules/bad-traffic.rules.2*

*rm -f rules/bad-traffic.rules*

*mv rules/bad-traffic.rules.2 rules/bad-traffic.rules* 

Finally, we start snortsp using the newly created snort.lua file. This snort.lua file configures snortsp to instantiate the Snort 2.8.3.1 detection engine using its new

snort.conf file:

*snortsp -C -L snort.lua*

SnortSP is now capturing packets on eth0 and analyzing them with the Snort

2.8.3.1 detection engine. Let's verify that now. Launch the Sguil client by opening a new terminal and typing the following:

*sguil.tk*

When prompted, login to Sguil using the default credentials:

*Username: sguil*

*Password: password*

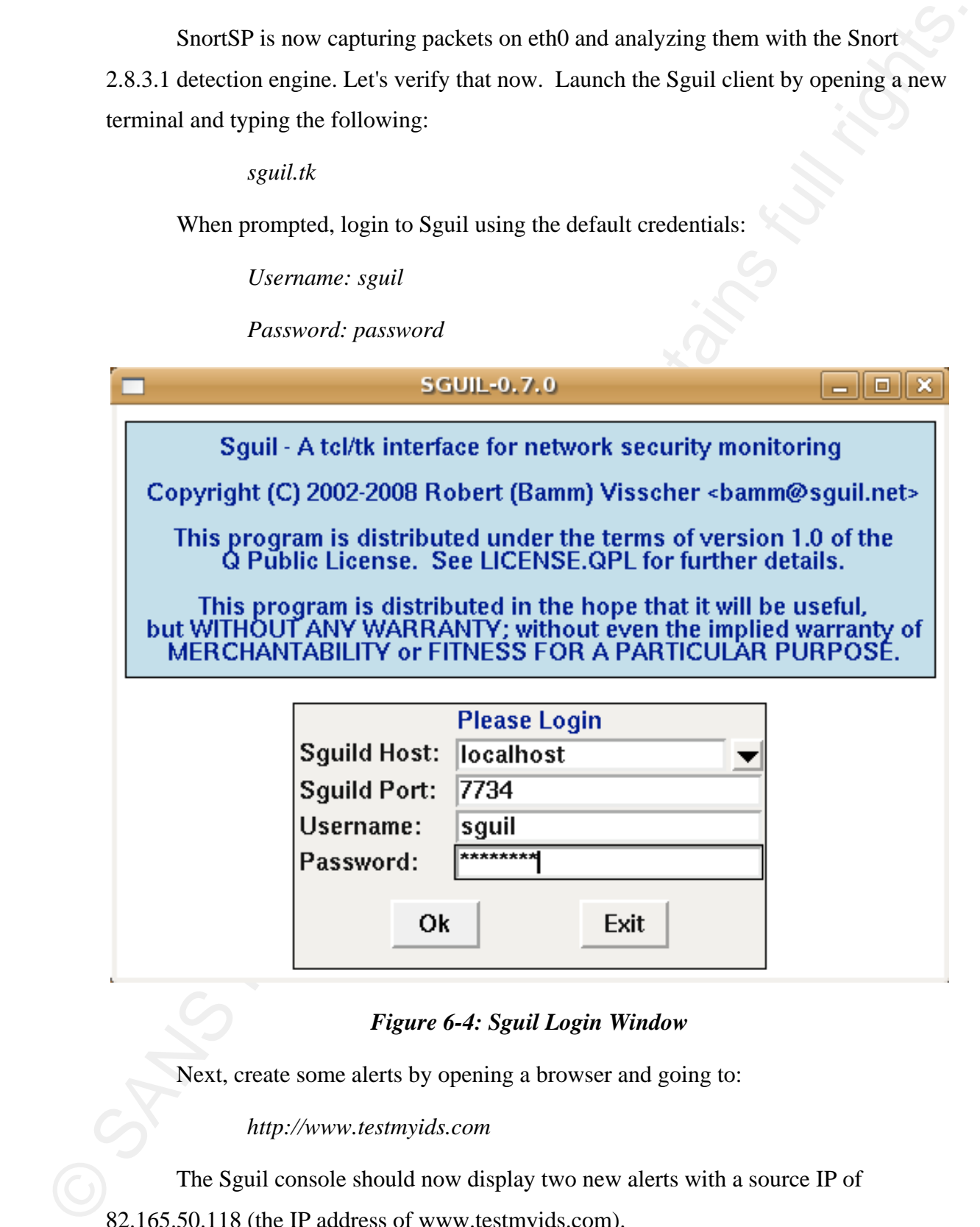

## *Figure 6-4: Sguil Login Window*

Next, create some alerts by opening a browser and going to:

*http://www.testmyids.com*

The Sguil console should now display two new alerts with a source IP of

82.165.50.118 (the IP address of www.testmyids.com).

|                              | RealTime Events   Escalated Events                             |                                                         |                                                 |                                                                                               |                                                                                 |                                                                                                    |
|------------------------------|----------------------------------------------------------------|---------------------------------------------------------|-------------------------------------------------|-----------------------------------------------------------------------------------------------|---------------------------------------------------------------------------------|----------------------------------------------------------------------------------------------------|
| ST   CNT   Sensor            |                                                                | Alert ID                                                | Date/Time                                       | $\parallel$ Src IP                                                                            | SPort Dst IP                                                                    | DPort   Pr   Event Message                                                                                                    |
| <b>ST</b><br>1.<br><b>RT</b> | Alert ID<br>  CNT   Sensor<br>3.1<br>sensor1<br>3.2<br>sensor1 | Date/Time<br>2009-01-27 17:51:17<br>2009-01-27 17:51:17 | Src IP<br>82.165.50.118<br>82.165.50.118        | SPort Dst IP<br>80<br>10.0.2.15<br>10.0.2.15<br>80                                            | 54230<br>6<br>54230<br>ĥ                                                        | DPort Pr Event Message<br>ATTACK-RESPONSES id check returned r<br>ATTACK-RESPONSES id check returned                                                                                                    |
| $ST \mid$                    | CNT   Sensor                                                   | Alert ID                                                | Date/Time                                       | ∣Src IP                                                                                       | SPort   Dst IP                                                                  | DPort   Pr   Event Message                                                                                                    |
| IP Resolution                |                                                                | Agent Status Snort Statistics Syste                     |                                                 | Show Packet Data F Show Rule                                                                  |                                                                                 |                                                                                                    |
| . I Net.<br>Ext<br>Ext<br>2  | Hostname Type<br>sensor1<br>pcap<br>sensor1<br>sancp           | Last<br>2009-01-27 17:51:22<br><b>N/A</b>               |                                                 | Source IP                                                                                     | Dest IP                                                                         | alert ip any any -> any any (msg:"ATTACK-RESPONSES id check returned root";<br>content:"uid=0 28 root 29 "; classtype:bad-unknown; sid:498; rev:6;)<br>/nsm/server data/server1/rules/sensor1/attack-responses.rules: Line 19<br>Flags Offset T<br>Ver HL TOS len<br>ID |
| з<br>Ext                     | sensor1<br>snort                                               | 2009-01-27 17:51:17                                     |                                                 | 82.165.50.118                                                                                 | 10.0.2.15<br>P <sub>S</sub> S<br>H <sub>c</sub><br>$\frac{S}{Y}$                | 58320 0<br> 4 5<br>8<br>320<br>0                                                                                                    |
|                              |                                                                |                                                         | <b>TCP</b>                                      | Source Dest RRRCSSVI<br>Port Port 10GKHTNN<br>80<br>54230<br>54<br>2F                         |                                                                                 | Seq#<br>Ack #<br><b>Offset Res Window</b><br>557808523<br>5<br>8760<br>77312002<br>0<br>HTIP/1, 1<br>200 OK.<br>0D                                                                                                    |
|                              |                                                                |                                                         |                                                 | $\begin{array}{c} 54 \\ 61 \\ 20 \end{array}$<br>$\frac{50}{74}$<br>65<br>$^{54}_{65}$        | $\frac{31}{30}$<br>2E<br>20<br>39<br>53<br>4C<br>315408615887<br>27537238<br>0A | $\frac{4F}{37}$<br>$\frac{380}{64}$<br>$\frac{4B}{20}$<br>$\frac{431}{69}$<br>$\frac{20}{32}$<br>$\frac{32}{38}$<br>36676403<br>30<br>30<br>20<br>30<br>4D<br>2Č<br>3A<br>65<br>Date: Tue,<br>$\frac{48}{37}$<br>2009 17:51:17<br>an<br>GMTServer: Ap                   |
|                              |                                                                |                                                         | <b>DATA</b>                                     | 4763652545<br>39388<br>ÔD<br>61<br>69<br>40<br>40<br>$\frac{38}{30}$<br>$\frac{20}{37}$<br>0Å | 0A<br>6F<br>32<br>61<br>$^{4D}_{20}$<br>54<br>38                                | $\frac{20}{31}$<br>66<br>6F<br>acheLast-Modif<br>35<br>3A<br>$\frac{61}{20}$<br>$rac{6E}{47}$<br>$^{20}_{35}$<br>$\frac{48}{35}$<br>ied: Mon,<br>Jan<br>20<br>22<br>62<br>39<br>36<br>.Klag:                                                                            |
|                              | Update Interval (secs): 15                                     |                                                         | <b>NOW</b><br>▼                                 | $\frac{45}{37}$<br>2D<br>30                                                                   | $\frac{20}{70}$<br>34<br>61<br>74<br>2D<br>52<br>Search Packet Payload          | 61<br>22<br>0D<br>-4bac0a3b<br>73<br>61<br>6E<br>67<br>65<br>3A<br>20<br>Accept-Ranges:<br>$\vee$ Hex $\wedge$ Text $\Box$ NoCase                                                                                                    |
|                              |                                                                |                                                         |                                                 |                                                                                               |                                                                                 |                                                                                                    |
|                              |                                                                |                                                         |                                                 |                                                                                               |                                                                                 | Figure 6-5: Sguil Console showing SnortSP/2.8.3.1 alerts                                                                                                    |
|                              |                                                                |                                                         |                                                 |                                                                                               |                                                                                 |                                                                                                    |
|                              |                                                                |                                                         |                                                 |                                                                                               |                                                                                 |                                                                                                    |
|                              |                                                                |                                                         |                                                 |                                                                                               |                                                                                 | This demonstrates that SnortSP is capturing packets, analyzing them with the                                                                                                    |
|                              |                                                                |                                                         |                                                 |                                                                                               |                                                                                 | Snort 2.8.3.1 detection engine, and outputting in unified 2 format, which is then read by                                                                                                    |
|                              |                                                                |                                                         | Barnyard2 and inserted into the Sguil database. |                                                                                               |                                                                                 |                                                                                                    |
|                              |                                                                |                                                         |                                                 |                                                                                               |                                                                                 | When finished, close the Sguil console, return to the SnortSP window, and press                                                                                                    |
|                              |                                                                |                                                         |                                                 |                                                                                               |                                                                                 | Ctrl-c to terminate the SnortSP process. Then type the following to terminate all                                                                                                    |
|                              | NSMnow processes:                                              |                                                         |                                                 |                                                                                               |                                                                                 |                                                                                                    |
|                              |                                                                |                                                         | /usr/local/sbin/nsm --all --stop                |                                                                                               |                                                                                 |                                                                                                    |
|                              |                                                                |                                                         |                                                 |                                                                                               |                                                                                 | NSM now uses Barnyard2 to process the unified2 output, but another method of                                                                                                    |
|                              |                                                                |                                                         |                                                 |                                                                                               |                                                                                 | extracting data from the unified2 output would be to use the u2boat utility to convert to                                                                                                    |
| the pcap format.             |                                                                |                                                         |                                                 |                                                                                               |                                                                                 |                                                                                                    |
|                              |                                                                |                                                         |                                                 |                                                                                               |                                                                                 |                                                                                                    |
|                              |                                                                |                                                         |                                                 | 6.3. Converting unified2 output using u2boat                                                  |                                                                                 |                                                                                                    |
|                              |                                                                |                                                         |                                                 |                                                                                               |                                                                                 | NSMnow configures Snort to output its alerts in unified2 format to the                                                                                                    |
|                              |                                                                |                                                         |                                                 |                                                                                               |                                                                                 | /nsm/sensor_data/sensor1/ directory. Let's go to that directory and process a unified2-                                                                                                    |

*Figure 6-5: Sguil Console showing SnortSP/2.8.3.1 alerts* 

#### */usr/local/sbin/nsm --all --stop*

## **6.3. Converting unified2 output using u2boat**

*cd /nsm/sensor\_data/sensor1* 

#### *u2boat snort.unified2.\* test.pcap*

*tcpdump –nr test.pcap* 

 $n2$  hotel as normalified 2.\* test, pcop<br>
for the monor section of the property interaction of the context of the context of the monor section of the context of the monor section of the context of the context of the conte

#### *Figure 6-6: u2boat converting unified2 output to pcap file*

Figure 6-6 shows u2boat converting snort.unified2.1238815188 to a pcap file called test.pcap. tcpdump is then used to verify that test.pcap contains two records with source address 82.165.50.118 and destination address 10.0.2.15 (the same as the alerts that were displayed in the Sguil console).

In this section, we experienced Snort 3.0 in Intrusion Detection mode using the Snort 2.8.3.1 detection engine. This detection engine still requires configuration in snort.conf and reconfiguration still requires a restart of the detection engine. In the future, Lua will be used to build various traffic analysis applications, as evidenced by the commented-out lsniff() function found in the default snort.lua file in Appendix E. Once these Lua-based detection engines are available, analysts will be able to use the Lua shell to perform all SnortSP configuration and tuning without requiring a restart.

## **7. Conclusion**

**7. Conclusion**<br>
In this paper, we have demonstrated the architectural changes in Snort 3.0 and the<br>
retroom for these changes. We have also initiate and Snort 3% reac vistimes, such as with<br>
IPv6 support, motificating fa In this paper, we have demonstrated the architectural changes in Snort 3.0 and the reason for these changes. We have also illustrated SnortSP's new features, such as native IPv6 support, multithreading, native inline bridging, and dynamic configuration using the Lua scripting language. However, these features are merely a glimpse of the future of Snort. In the near future, the Snort 3.0 development team will be hosting a public CVS server, with future beta releases introducing native Snort 3.0 detection engines and a new TCP stream management subsystem (Roesch, 2009). Analysts can, and should, contribute to the Snort community by thoroughly testing the beta releases and providing feedback to the Snort 3.0 development team.

## **8. References**

- $\mathbb{R}$  final  $\mathbb{R}$   $\mathbb{R}$   $\mathbb{R}$ Roesch, M (2007). Snort 3.0 Architecture Series Part 1: Overview. Retrieved January 2, 2009, from Security Sauce Web Site: http://securitysauce.blogspot.com/2007/11/snort-30-architecture-series-part-1.html
	- Roesch, M (2008). SnortSP Introduction. Retrieved April 6, 2009, from Snort Web Site: http://www.snort.org/dl/snortsp/
	- Roesch, M (2008). SnortSP README. Retrieved April 6, 2009, from Snort Web Site: http://www.snort.org/dl/snortsp/README.txt
	- Roesch, M (2008). Snort 3.0 Architecture Series Part 2: Changes and Betas. Retrieved January 2, 2009, from Security Sauce Web site: http://securitysauce.blogspot.com/2008/08/snort-30-architecture-series-part-2.html
	- Roesch, M (2008). Snort 3.0 Architecture Series Part 3: The command shell. Retrieved January 2, 2009, from Security Sauce Web Site:

http://securitysauce.blogspot.com/2008/08/snort-30-architecture-series-part-3.html

Roesch, M (2009). Snort 3.0 Beta 3 Released. Retrieved April 6, 2009, from Security Sauce Web Site: http://securitysauce.blogspot.com/2009/04/snort-30-beta-3 released.html

Sturges, S (2009). Snort 2.8.3.2 Manual. Retrieved March 1, 2009, from Snort Web Site:

http://www.snort.org/docs/snort\_htmanuals/htmanual\_2832/node11.html

## **Appendix A: Building a Snort 3.0 LiveCD**

Surges. S (2009). Soort 2.8.3.2 Manual. Retrieved March 1, 2009. from Soort Web<br>
Site:<br>
little//www.snort.org/docs/snort.himanuals/himanual 2832/node11 him<br> **Appendix A:** Building a Snort 3.0 LiveCD<br>
The Scentrity Onion L The Security Onion LiveCD is based on Ubuntu 8.04 (plus all available updates) and includes Snort 3.0 Beta 3, Snort 2.8, Sguil, sancp, and many other packet/security tools. The ISO image was built using Reconstructor (http://reconstructor.aperantis.com/). Reconstructor makes it easy for analysts to build their own custom LiveCD. It uses modules to programmatically add and configure the software installed in the ISO image. (These modules are essentially just shell scripts with a few special variables.) The Reconstructor module used for installing/configuring Snort 3, NSMnow, and the Snort3/Sguil integration can be found in Appendices B, C, and D (respectively). For those who wish to build their own Snort 3.0 LiveCD, here's a brief overview:

- **http://www.ubuntu.com/** • Download the Ubuntu 8.04 ISO image from:
	- Use the ISO image to install Ubuntu 8.04. This installation of Ubuntu will be the "build" machine for building the LiveCD. Do not delete the ISO image as we will need it later.
	- Boot into the Ubuntu 8.04 installation. Download the latest version of Reconstructor (currently 2.8.1) from: **http://reconstructor.aperantis.com/index.php?option=com\_remositor y&Itemid=33&func=select&id=5**
	- Decompress the Reconstructor tarball and then copy the three Reconstructor modules in the following Appendices to the modules directory.
	- Launch Reconstructor with the following command: *sudo python reconstructor.py*
- Follow the prompts and have Reconstructor import Ubuntu 8.04 from the ISO image.
- Use the Reconstructor root terminal to remove any unnecessary packages from the LiveCD and free up space.
- Have Reconstructor apply the three Snort 3 modules to the LiveCD in the following order. (Note that Internet access is required so that the modules can download packages from the Internet.)
	- 1. SnortSP
	- 2. NSMnow
	- 3. SnortSP/Sguil integration
- Perform any other LiveCD customization desired.
- Build the new ISO image.

comprehensive documentation on the Reconstructor website: For more detailed information on the Reconstructor build process, please see the

http://reconstructor.wiki.sourceforge.net/

■ ESO image.<br>
■ ISO image.<br>
■ Use the Record from the Livet<br>
■ Have Reconstre following orde can download p<br>
and download p<br>
1. SnortSP<br>
2. NSMnov<br>
3. SnortSP<br>
■ Perform any othe<br>
■ Build the new ISt<br>
For more detailed in

# **Appendix B: mod-install-snortsp.rmod**

**Appendix B: mod-install-snortsp.rmod**<br> *Mbachs*<br> *n* Reconstructor Module - Install SootsP<br> *n* Reconstructor Module - Install SootsP<br> *n* Copyright (c) 2006 Reconstructor Team -shttp://reconstructor.aperamits.com<br> RMOD\_CATEGORY='Software' #!/bin/sh # # Reconstructor Module - Install SnortSP # Copyright (c) 2006 Reconstructor Team <http://reconstructor.aperantis.com> # # This program is free software; you can redistribute it and/or # modify it under the terms of the GNU General Public License # as published by the Free Software Foundation; either version 2 # of the License, or (at your option) any later version. # # This program is distributed in the hope that it will be useful, # but WITHOUT ANY WARRANTY; without even the implied warranty of # MERCHANTABILITY or FITNESS FOR A PARTICULAR PURPOSE. See the # GNU General Public License for more details. # # You should have received a copy of the GNU General Public License # along with this program; if not, write to the Free Software # Foundation, Inc., 51 Franklin Street, Fifth Floor, Boston, MA 02110-1301, USA. RMOD\_ENGINE=1.0 RMOD\_SUBCATEGORY='Networking' RMOD\_NAME='SnortSP' RMOD\_AUTHOR='Doug Burks' RMOD\_VERSION=0.1 RMOD\_DESCRIPTION='Downloads, compiles, and installs SnortSP' RMOD\_RUN\_IN\_CHROOT=True RMOD\_UPDATE\_URL='http://reconstructor.aperantis.com/update/modules/' # install snortsp VER="3.0.0b3" echo Running \$RMOD\_NAME... rm /bin/sh && ln -s /bin/bash /bin/sh aptitude update aptitude -y install build-essential \ libdumbnet1 libdumbnet-dev \ uuid uuid-dev \ libncurses5 libncurses5-dev \ libreadline5 libreadline5-dev \ libpcap0.8 libpcap0.8-dev \ libpcre3 libpcre3-dev \ liblua5.1-0 liblua5.1-0-dev \

ed Anarhocal Sacromore Wareholds and March Contents for the Santa Contents of March 200 and the SVER lange<br>
and Sanstary SVER lange<br>
and Sanstary SVER lange<br>
and Sanstary SVER lange<br>
and Sanstary SVER compare<br>
contents fun cd /usr/local/src/ wget http://snort.org/dl/prerelease/\$VER/snortsp-\$VER.tar.gz tar zxvf snortsp-\$VER.tar.gz rm -f snortsp-\$VER.tar.gz cd snortsp-\$VER ./configure make make install mkdir -p /etc/snortsp/ cp etc/\* /etc/snortsp/ cd src/analysis/snort ./configure \ --with-platform-includes=/usr/local/include \ --with-platform-libraries=/usr/local/lib make make install ldconfig cd /usr/local/src/ rm -rf snortsp-\$VER

echo \$RMOD\_NAME Finished... # clean cache aptitude clean aptitude autoclean exit 0

# **Appendix C: mod-install-NSMnow.rmod**

#!/bin/sh # # Reconstructor Module - Install NSMnow

# Copyright (c) 2006 Reconstructor Team <http://reconstructor.aperantis.com> #

# This program is free software; you can redistribute it and/or

# modify it under the terms of the GNU General Public License

# as published by the Free Software Foundation; either version 2

# of the License, or (at your option) any later version.

#

# This program is distributed in the hope that it will be useful,

# but WITHOUT ANY WARRANTY; without even the implied warranty of

# MERCHANTABILITY or FITNESS FOR A PARTICULAR PURPOSE. See the

# GNU General Public License for more details.

#

# You should have received a copy of the GNU General Public License

# along with this program; if not, write to the Free Software

# Foundation, Inc., 51 Franklin Street, Fifth Floor, Boston, MA 02110-1301, USA.

 $RMOD\_ENGINE=1.0$ RMOD\_CATEGORY='Software' RMOD\_SUBCATEGORY='Networking' RMOD\_NAME='NSMnow' RMOD\_AUTHOR='Doug Burks' RMOD\_VERSION=0.1 RMOD\_DESCRIPTION='Installs NSMnow' RMOD\_RUN\_IN\_CHROOT=True RMOD\_UPDATE\_URL='http://reconstructor.aperantis.com/update/modules/'

**Appendix C: mod-install-NSMnow.rmod**<br> **A** Pathinsh<br> **A** Roomstructor Module - Install NSMnow<br> **A** Reconstructor Team chips://reconstructor.apenantis.com<br> **A** Reconstruct 2006 Reconstructor Team chips://reconstructor.apen # Install the new version VER="1.3.5" FOLDER="NSMnow-\$VER" FILE="\$FOLDER.tar.gz" echo Running \$RMOD\_NAME... aptitude update aptitude -y install libclass-std-perl libconfig-std-perl \ libdigest-sha1-perl oinkmaster mkdir -p /usr/local/src/\$FOLDER/ cd /usr/local/src/\$FOLDER/ wget http://www.securixlive.com/download/nsmnow/\$FILE tar zxvf \$FILE rm -f \$FILE ./NSMnow -i -y

O SANS INSTRUCTION CONTRACT PURSE CONTRACT PURSE CONTRACT PURSE CONTRACT PURSE CONTRACT PURSE CONTRACT PURSE CONTRACT PURSE CONTRACT PURSE CONTRACT PURSE CONTRACT PURSE CONTRACT PURSE CONTRACT PURSE CONTRACT PURSE CONTRAC # clean cache aptitude clean aptitude autoclean echo \$RMOD\_NAME Finished... exit 0

# **Appendix D: mod-install-snortsp-sguil.rmod**

**Appendix D: mod-install-snortsp-sguil.rmod**<br> **A** Robushava<br> **A** Robushava<br> **A** Roconstructor Notalue - Configure SauntSP/Sguil integration<br> **A** Roconstructor Team chips/reconstructor.<br> **A** This program is free software y  $RMOD\_ENGINE=1.0$ #!/bin/sh # # Reconstructor Module - Configure SnortSP/Sguil integration # Copyright (c) 2006 Reconstructor Team <http://reconstructor.aperantis.com> # # This program is free software; you can redistribute it and/or # modify it under the terms of the GNU General Public License # as published by the Free Software Foundation; either version 2 # of the License, or (at your option) any later version. # # This program is distributed in the hope that it will be useful, # but WITHOUT ANY WARRANTY; without even the implied warranty of # MERCHANTABILITY or FITNESS FOR A PARTICULAR PURPOSE. See the # GNU General Public License for more details. # # You should have received a copy of the GNU General Public License # along with this program; if not, write to the Free Software # Foundation, Inc., 51 Franklin Street, Fifth Floor, Boston, MA 02110-1301, USA. RMOD\_CATEGORY='Software' RMOD\_SUBCATEGORY='Networking' RMOD\_NAME='SnortSP/Sguil Integration' RMOD\_AUTHOR='Doug Burks' RMOD\_VERSION=0.1 RMOD\_DESCRIPTION='Configures SnortSP/Sguil integration' RMOD\_RUN\_IN\_CHROOT=True RMOD\_UPDATE\_URL='http://reconstructor.aperantis.com/update/modules/' # Configure SnortSP/Sguil integration echo Running \$RMOD\_NAME... rm -rf /etc/snortsp\_alert

mkdir /etc/snortsp\_alert cd /etc/snortsp\_alert cp -R /etc/nsm/sensor1/\* . mv snort.conf snort\_orig.conf sspiffy.sh /usr/local -c snort\_orig.conf -i eth0 sed -i 's|type="file"|type="pcap"|g' snort.lua grep -v "sameip" rules/bad-traffic.rules > rules/bad-traffic.rules.2 rm -f rules/bad-traffic.rules mv rules/bad-traffic.rules.2 rules/bad-traffic.rules

echo \$RMOD\_NAME Finished...

Som Myster 2009 Propins Full rights. exit 0

## **Appendix E: Default snort.lua**

require "eng" require "dsrc"

```
_PROMPT='snort> '
```
**Appendix E: Default snort.lua**<br>require "eng"<br>require "eng"<br>equire "star"<br> $\therefore$  PROMPT-snott>-<br> $\therefore$  This function will instantiate a data source and an engine, link<br> $\therefore$  this function snift querifies; the only argument  $top=[maxflows=262144, maxidle=30, flow_meancap=10000000],$ -- This function will instantiate a data source and an engine, link -- them and start sniffing. The only argument is the interface name -- upon which to sniff specified as a string. For example: -- -- snort> sniff("eth0") function sniff (interface) if interface  $==$  nil then error("An interface string must be specified ( e.g. sniff(\"eth0\") )") end -- Setup an array with the parameters required to instantiate a data source  $dsrc1 = {name="src1",}$  type="pcap", intf=interface, flags=2, snaplen=1514, display="none", other={maxflows=131072, maxidle=30, flow\_memcap=1000000}, cksum\_mode=0x0, } -- Instantiate a data source using the parameter array you just defined dsrc.new(dsrc1) -- Instantiate a new engine named "e1" eng.new( ${\{name="el"\}}$  -- Link the new engine to the data source. Note that I'm using an array -- here to be explicit about what needs to be passed. eng.link({engine="e1", source="src1"}) -- Start engine "e1". You won't see packets on the screen until you -- issue an eng.set\_display() command for the "e1" engine at the command -- shell. eng.start("e1") end -- This function will instantiate a data source and an engine, link -- them and start sniffing. Arguments are the interface to sniff on -- and a BPF filter to apply to the session (if any). To send a -- "NULL" string as the BPF filter simply specify "" as the filter. function fsniff (interface, bpf) if interface  $==$  nil then

```
error("An interface string must be specified ( e.g. sniff(\"eth0\") )")
```

```
end<br>
dsc = [tanne="sav2",<br>
igne="pan",<br>
inf-instelate.<br>
Inge-2,<br>
information and it<br>
comband still retained and the matter and the same mode-00,<br>
construction-202144, matter-30, flow_memenp=1000000),<br>
column mode-0x0,<br>
\-- Use your imagination for applications of this lua-based traffic analysis
               end 
              dsrc2 = {name="src2",} type="pcap", 
                     intf=interface, 
                     flags=2, 
                     command=bpf, 
                    snaplen=1514,
                     display="max", 
                    tcp = \{maxflows = 262144, maxidle = 30, flow_mean = 10000000\},
                     other={maxflows=131072, maxidle=30, flow_memcap=1000000}, 
                     cksum_mode=0x0, 
                     } 
               dsrc.new(dsrc2) 
              eng.new({name="e2"})
              eng.link({engine="e2", source="src2"})
               eng.start("e2") 
           end 
           -- This function will instantiate a data source and an engine, link 
           -- them and start sniffing. The only argument is the interface name 
           -- upon which to sniff specified as a string. This function will also 
           -- load a Lua script file called snort-funcs.lua and call the function within 
           -- that file named "lua_analyzer" which just hexdumps the packet payload. 
           -- capability. Example: 
            -- 
           -- snort> lsniff("eth0") 
           --function lsniff (interface) 
           - if interface == nil then
           -- error("An interface string must be specified ( e.g. sniff(\"eth0\") )") 
           -- end 
           - dsrc3 = \{name="src3",-- type="pcap", 
           -- intf=interface,
                      flags=2,
           -- snaplen=1514, 
           -- display="max", 
           - tcp={maxflows=262144, maxidle=30, flow_memcap=10000000},
                      other = \{maxflows = 131072, maxidle = 30, flow_mean = 1000000\},\cksum mode=0x0,
                     \}-- dsrc.new(dsrc3)
            - eng.new({\{name="e3"\}})
```

```
eng.lua_setup("e3", "./etc/snort_funcs.lua", "lua_analyzer")
eng.start("e3")
```
Doug Burks, doug.burks@gmail.com

 $eng .link({engine="e3", source="src3"})$ 

```
--end
```

```
-end<br>
function app. (est(pcapfile)<br>
if cospifs - mil then string ants be specified (e.g. gtp_test(t'gtp_test.pcapi''))')<br>
corter' - harmon-'retain',<br>
ofter = [nome-'retain',<br>
ofter = [nome-'retain',<br>
if full rights.<br>
if endfunction gtp_test(pcapfile) 
              if pcapfile == nil then
                 error("A filename string must be specified ( e.g. gtp_test(\gamma"gtp_test.pcap\gamma") )")
               end 
              dsrc4 = {name="src4",} type="file", 
                     intf="file", 
                     filename=pcapfile, 
                     flags=1, 
                    snaplen=1514,
                     max_count=6, 
                     display="max", 
                    tcp=\{maxflows=262144, maxidle=30, flow_mean=10000000\},\ other={maxflows=131072, maxidle=30, flow_memcap=1000000}, 
                     cksum_mode=0x0, 
                     } 
               gtp_support="enable", 
               dsrc.new(dsrc4) 
               eng.new({name="e4"}) 
               eng.link({engine="e4", source="src4"}) 
               eng.run_file("e4", pcapfile) 
           end 
            --function lua_engine_test(interface) 
            - luaconf = {script = "etc/lua_eng.lua",
            -- instance_name = "luaflow1", 
            - type = flow}
            -- 
            - lua_analytics1 = analytics.new("lua", "1.0", luaconf)
           - eng.new({\{name="e3"\}})
           -- eng.link_analytics("e4", lua_analytics) 
            -- 
            --end 
            function runfile(pcapfile) 
              if pcapfile == nil then
                 error("A filename string must be specified (e.g., gtp_test(\text{``gtp_test}.pcap\text{''})\text{''}) end 
              dsrc3 = {name="src3",} type="file", 
                     intf="file", 
                     filename=pcapfile, 
                     flags=1, 
                     snaplen=1514,
```

```
display="max".<br>
\text{tc= [maxflow-26214, maxidle=30, flow, memreap=1000000},\n\text{other = } \text{maxflow-131072, maxidle=30, flow, memreap=1000000},\n\text{other = } \text{maxflow-130, show} \text{number = } \text{maxflow-130, show} \text{number = } \text{maxflow-130, show} \text{number = } \text{maxflow-130, show} \text{number = } \text{maxflow-130, show} \text{number = } \text{maxflow-130, show} \text{number = } \text{maxflow-130, display="max", 
                         tcp={maxflows=262144, maxidle=30, flow_memcap=10000000}, 
                         other={maxflows=131072, maxidle=30, flow_memcap=1000000}, 
                         cksum_mode=0x0, 
                         } 
                dsrc.new(dsrc3) 
            eng.new({name="e3"}) 
            eng.link({engine="e3", source="src3"}) 
            eng.run_file("e3", pcapfile) 
           -- eng.unlink("e3") 
           -- eng.delete("e3") 
           -- dsrc.delete("src3") 
           end
```
# **Appendix F: bridge.lua**

require "eng" require "dsrc"

```
_PROMPT='snort> '
```

```
Appendix F: bridge.lua<br>
require "sng"<br>
require "stac"<br>
\therefore PROMIT"-short><br>
Interface 20, \therefore Author retains function by the function by the state in the main than the specified.<br>
time function \frac{1}{2} and \frac{1}{2}\text{dsrc.new}(\text{dsrc1})function bridge (interface1, interface2) 
            if interface 2 == nil then
            error("Two interface strings must be specified") 
            end 
            dsrc1 = {name="src1",}type="afpacket", 
            intf=interface1..":"..interface2, 
            flags=10, 
            snaplen=1514, 
            display="none", 
            tcp={maxflows=262144, maxidle=30, flow_memcap=10000000}, 
            other={maxflows=131072, maxidle=30, flow_memcap=1000000}, 
            cksum_mode=0x0, 
            } 
            eng.new({name="e1"}) 
            eng.link({engine="e1", source="src1"})
            eng.start("e1") 
            end
```
## **Appendix G: sspiffy.patch**

```
Appendix G: sspiffy.patch<br>
diff \cdot B \cdot B \cdot Author respublicant consists and \cdot Author respublicant consists and \cdot Author retains function \cdot B \cdot Author retains function \cdot B \cdot Author retains funct
+\text{function init\_src (ty, nm, fl)}diff -u -B -b -r1.26 sspiffy.sh 
           --- sspiffy.sh 3 Dec 2008 22:54:33 -0000 1.26
           +++ sspiffy.sh 6 Apr 2009 15:54:21 -0000 
           @ @ -43,7 +43,7 @ @ PREFIX="" 
             POLICY="" 
           -LOG_LEVEL="critical" 
           +LOG_LEVEL="info" 
             #----------------------------------- 
             # capture command line arguments 
            @@-619,10+619,17@@ end 
             end 
            \overline{a}-function init_src (it, fn, fl) 
           + if (ty=="file") then
           + it=ty
           + fn=nm
           + else 
           + it=nm
           + fn=""
           + end 
               dsrc.new({ 
                  name=src, 
                 type="file", snaplen=$SNAP,
           + type=ty, snaplen=$SNAP, 
                  intf=it, flags=fl, 
                  filename=fn, max_count=$MAXC, 
                  tcp={maxflows=$STREAM5_TCP, maxidle=$STREAM5_TCP_TO, 
           @@ -680,7 +687,7 @@ 
            -- 
             function run_live () 
               init(nan) 
              init_src("$INTF", "", $FLAG)
           + init_src("pcap", "$INTF", $FLAG) 
               eng.start(egn) 
             end 
            -
```
## **Appendix H: NIDS-mode snort.lua**

```
Appendix H: NIDS-mode snort.lua<br>
egn-"e1"<br>
\lim_{x \to -1}^{-1}<br>
\lim_{x \to -1}^{-1}<br>
\lim_{x \to -1}^{-1}<br>
\lim_{x \to -1}^{-1}<br>
\lim_{x \to -1}^{-1}<br>
\lim_{x \to -1}^{-1}<br>
\lim_{x \to 0}^{-1} (by Author reprocess E.B. dir = "Austocal Ribs.corts.org)", conf=
engine=egn,
            egn="e1" 
            ani="an" 
            src="s1"nan=1 
            -- 
            snort="/usr/local/lib/snort/snort.so" 
            opttab={ dynamic_preprocessor_lib_dir="/usr/local/lib/snort/snort_preproc", 
            dynamic_engine_lib="/usr/local/lib/snort/sf_engine.so", conf="snort.conf"} 
            fragtab={max_trackers=65536, policy="first"} 
            -- 
            pcaps={} 
            -- 
            function init (num) 
            eng.new({name=egn, cpu=0}) 
            for i=1, num do
            --opttab['Z"] = "now" .. ieng.add_analyzer({ 
            analyzer=ani .. i, 
            order=1, 
            module=snort, 
            data=opttab, 
            bpf="",
            -- this cpu is ignored for single threaded builds 
            cpu=2,
            -lb=\{\text{total}=num, \text{index}=i-1\}}) 
            end 
            end 
            -- 
            function init_src (it, fn, fl) 
            dsrc.new({ 
            name=src, 
            type="pcap", snaplen=1514, 
            intf=it, flags=fl, 
            filename=fn, max_count=0, 
            tcp={maxflows=8192, maxidle=30, 
            flow_memcap=10000000}, 
            other={maxflows=131072, maxidle=30, 
            flow_memcap=1000000}, 
            defrag=fragtab,
```

```
cksum_mode=0x3f.<br>
display="none"<br>
D<br>
D<br>
cm_Bink({engine=egn, source=scc})<br>
end<br>
for i=1.mm do<br>
for i=1.mm do<br>
enging mattyper(<br>
or igning the energy of the full right<br>
analyzer=ami...i<br>
D<br>
end<br>
machino full rights.<br>
and<br>

ana = \text{ani}.. i
            cksum_mode=0x3f, 
            display="none" 
             }) 
            eng.link({engine=egn, source=src}) 
            end 
             -- 
            function term (num) 
            for i=1,num do 
            eng.rm_analyzer({ 
            engine=egn, 
            analyzer=ani .. i 
             }) 
            end 
            ssp.shutdown() 
            end 
             -- 
            function term_src () 
            eng.unlink(egn) 
            dsrc.delete(src) 
            end 
             -- 
             function ana_cmd (op) 
             for i=1, nan do
            eng.cfg_analyzer({engine=egn, analyzer=ana, data={cmd=op}}) 
            end 
            end 
             -- 
            function run_test () 
             analyzer.cfgtest({order=1, module=snort, data=opttab}) 
            ssp.shutdown() 
            end 
             -- 
            function run_file (pcap) 
            init_src("file", pcap, 2) 
            eng.test(egn) 
            term_src()
            end 
             -- 
            function run_files () 
            init(nan) 
            for i,pcap in ipairs(pcaps) do 
            run_file(pcap) 
            end 
            term(nan)
```

```
end<br>
minimizari en ministere en ministere en ministere en ministere en ministere en ministere en ministere en ministere en ministere en ministere en ministere en ministere en ministere en ministere en ministere en ministe
run\_live()end 
             -- 
             function run_live () 
             init(nan) 
             init_src("eth0", "", 2) 
             eng.start(egn) 
             end 
             -- 
             function stats () 
             ana_cmd("stats") 
             end 
             -- 
             function reset () 
             ana_cmd("reset") 
             end 
             -- 
             function stop () 
             eng.stop(egn) 
             term_src() 
             term(nan) 
             end 
             -- 
             ssp.set_log_level("critical")
```
# **Appendix I: NIDS-mode snort.conf**

**Appendix 1: NIDS-mode snort.conf**<br> *M* startconf: auto-generated by NSMnow Administration on Mon Jan 26 12:34:33 EST<br>
2009<br>
var HOME\_NET any<br>
var EXTERNAL, 200 pr. WHT ENT<br>
var HOME\_NET any<br>
var DOS\_SERVERS \$HOME\_NET<br>
va var frant to  $\sigma$  Fritting proposes # snort.conf: auto-generated by NSMnow Administration on Mon Jan 26 12:34:53 EST 2009 var HOME\_NET any var EXTERNAL\_NET any var DNS\_SERVERS \$HOME\_NET var SMTP\_SERVERS \$HOME\_NET var HTTP\_SERVERS \$HOME\_NET var SQL\_SERVERS \$HOME\_NET var TELNET\_SERVERS \$HOME\_NET var SNMP\_SERVERS \$HOME\_NET portvar HTTP\_PORTS 80 portvar SHELLCODE\_PORTS !80 portvar ORACLE\_PORTS 1521 var AIM\_SERVERS [64.12.24.0/23,64.12.28.0/23,64.12.161.0/24,64.12.163.0/24,64.12.200.0/24,205.188.3.0/ 24,205.188.5.0/24,205.188.7.0/24,205.188.9.0/24,205.188.153.0/24,205.188.179.0/24,20 5.188.248.0/24] var RULE\_PATH ./rules var PREPROC\_PATH ./preproc\_rules #SSP - set in lua: dynamicpreprocessor directory /usr/local/lib/snort\_dynamicpreprocessor/ #SSP - set in lua: dynamicengine /usr/local/lib/snort\_dynamicengine/libsf\_engine.so #SSP - deleted: preprocessor frag3\_global: max\_frags 65536 preprocessor frag3: detect\_anomalies #SSP - changed: preprocessor frag3\_engine: policy first detect\_anomalies preprocessor stream5\_global: max\_tcp 8192, track\_tcp yes, track\_udp no preprocessor stream5\_tcp: policy first, use\_static\_footprint\_sizes preprocessor perfmonitor: time 300 file /nsm/sensor\_data/sensor1/snort.stats pktcnt 10000 preprocessor http\_inspect: global iis\_unicode\_map unicode.map 1252 preprocessor http\_inspect\_server: server default profile all ports { 80 8080 8180 } oversize\_dir\_length 500 preprocessor rpc\_decode: 111 32771 preprocessor bo preprocessor ftp\_telnet: global encrypted\_traffic yes inspection\_type stateful preprocessor ftp\_telnet\_protocol: telnet normalize ayt\_attack\_thresh 200 preprocessor ftp\_telnet\_protocol: ftp server default def\_max\_param\_len 100 alt\_max\_param\_len 200 { CWD } cmd\_validity MODE < char ASBCZ > cmd\_validity MDTM < [ date nnnnnnnnnnnnnn[.n[n[n]]] ] string > chk\_str\_fmt { USER PASS RNFR RNTO SITE MKD } telnet\_cmds yes data\_chan

preprocessor fip. delinet, protocol; fip client default max. resp. len) electrical consistency electrical resp. (SPN NRTY KCPT) di anax. command line len 200 | MAIL pluritude consistent different and (EXPIN PRTY Retains fu include \$RULE\_PATH/ddos.rules preprocessor ftp\_telnet\_protocol: ftp client default max\_resp\_len 256 bounce yes telnet\_cmds yes preprocessor smtp: ports { 25 587 691 } inspection\_type stateful normalize cmds normalize\_cmds { EXPN VRFY RCPT } alt\_max\_command\_line\_len 260 { MAIL } alt\_max\_command\_line\_len 300 { RCPT } alt\_max\_command\_line\_len 500 { HELP HELO ETRN } alt\_max\_command\_line\_len 255 { EXPN VRFY } preprocessor sfportscan: proto { all } memcap { 10000000 } sense\_level { low } preprocessor dcerpc: autodetect max\_frag\_size 3000 memcap 100000 preprocessor dns: ports { 53 } enable\_rdata\_overflow preprocessor ssl: noinspect\_encrypted output unified2: filename snort.unified2, limit 128 include classification.config include reference.config include \$RULE\_PATH/local.rules include \$RULE\_PATH/bad-traffic.rules include \$RULE\_PATH/exploit.rules include \$RULE\_PATH/scan.rules include \$RULE\_PATH/finger.rules include \$RULE\_PATH/ftp.rules include \$RULE\_PATH/telnet.rules include \$RULE\_PATH/rpc.rules include \$RULE\_PATH/rservices.rules include \$RULE\_PATH/dos.rules include \$RULE\_PATH/dns.rules include \$RULE\_PATH/tftp.rules include \$RULE\_PATH/web-cgi.rules include \$RULE\_PATH/web-coldfusion.rules include \$RULE\_PATH/web-iis.rules include \$RULE\_PATH/web-frontpage.rules include \$RULE\_PATH/web-client.rules include \$RULE\_PATH/web-php.rules include \$RULE\_PATH/web-attacks.rules include \$RULE\_PATH/sql.rules include \$RULE\_PATH/x11.rules include \$RULE\_PATH/icmp.rules include \$RULE\_PATH/netbios.rules include \$RULE\_PATH/misc.rules include \$RULE\_PATH/attack-responses.rules include \$RULE\_PATH/oracle.rules include \$RULE\_PATH/mysql.rules include \$RULE\_PATH/snmp.rules include \$RULE\_PATH/smtp.rules include \$RULE\_PATH/imap.rules include \$RULE\_PATH/pop2.rules include \$RULE\_PATH/pop3.rules

include SRULE PATHEmap rules<br>
include SRULE PATHEmap info.nuis include SRULE PATHEmap info.nuis include SRULE PATHEmap info.nuis include SRULE PATHEmap info.nuis include SRULE PATHEmap info.nuis include SRULE PATHEmap inf include \$RULE\_PATH/nntp.rules include \$RULE\_PATH/other-ids.rules include \$RULE\_PATH/icmp-info.rules include \$RULE\_PATH/experimental.rules